## MANUAL DE REFERENCIA DE LOS PROGRAMAS DE EXPANSIÓN ELÉCTRICA

Narcís Nabona, J.Antonio González, Jordi Castro, i F.Javier Heredia

Statistics & Operations Research Dept. UPC

> DATE 7/96 DR 96/06

#### Abstract

Network expansion is an optimization problem where investment and operating costs must be minimized while satisfying a number of security constraints. A new model consisting of two stages has been proposed by the authors. In the first stage of the model, a very superabundant network is defined at all voltage levels considered and, in the second stage, a continuous network flow optimization process is carried out. This reports is devoted to the description of the MINOS based computational implementation of the method. In chapter 1 the basic principles of the mathematical model are introduced. Chapters 2 and 3 describe, respectively, the heuristic procedure to construct the superabundant network and the optimization model , and chapter 4 contains the user's guide of the computational implementation

Keywords—Network Expansion Planning, Transmission and Distribution, Nonlinear Network Optimization, Side Constraints

Manual de referencia de los programas de expansión eléctrica

# Manual de referencia de los programas de de expansión eléctrica

Autores: Narcís Nabona José Antonio González Jordi Castro F. Javier Heredia

> Dept. d'Estadística i Investigació Operativa Secció Informàtica Universitat Politècnica de Catalunya

# $\operatorname{\acute{E}ndice}$

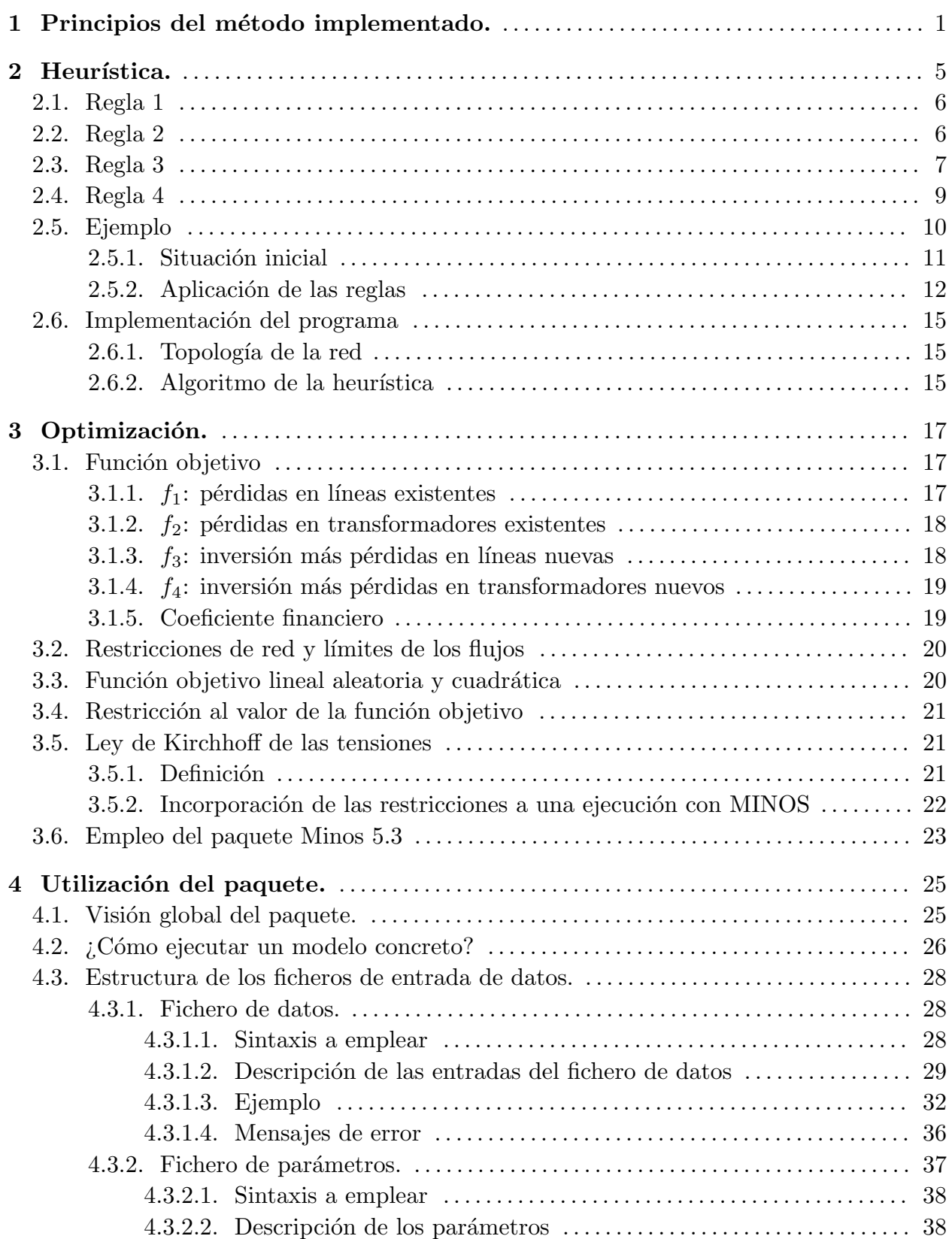

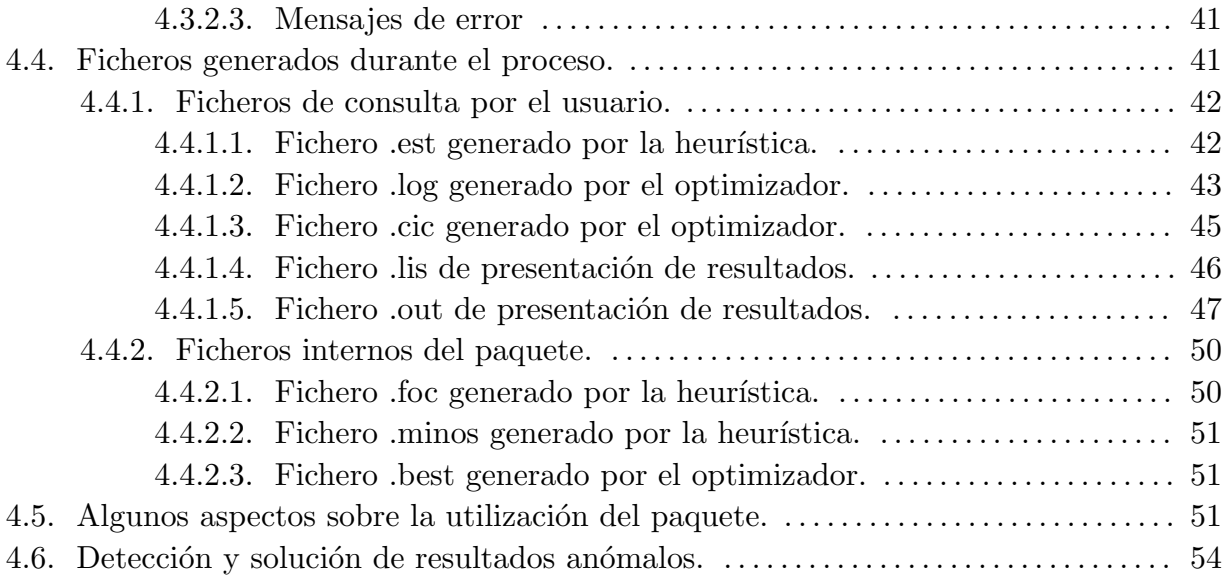

# $\operatorname{\acute{e}t}$  indice de figuras

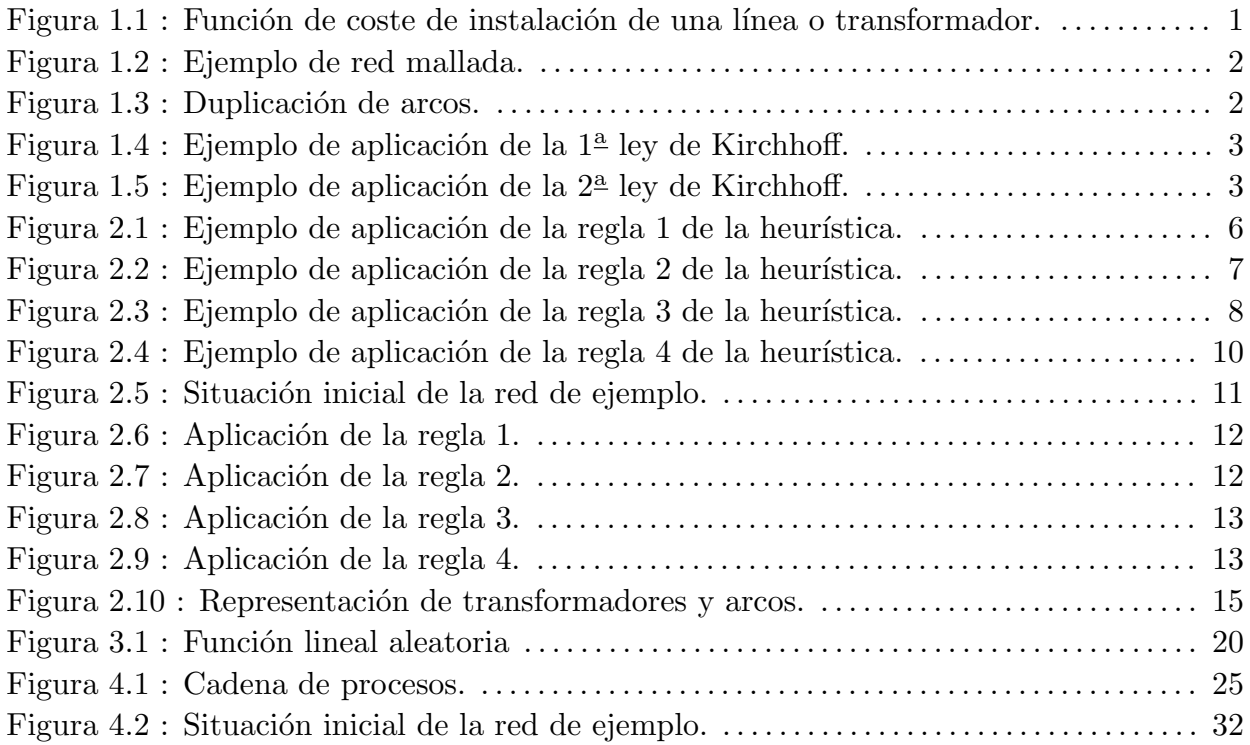

# Apartado 1

# Principios del método implementado.

El planteo técnico que se considera para la Optimización de la Expansión de la Red a Distintos Niveles de Tensión se basa en tomar el coste de instalación de una línea o transformador nuevos según una función continua, como la siguiente, de la potencia que circula por él:

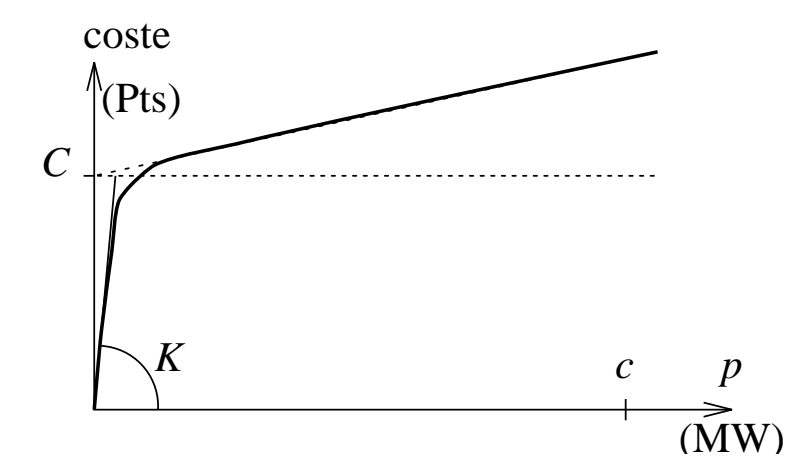

**Figura 1.1** Función de coste de instalación de una línea o transformador.

Esta función pasa por el origen con una pendiente K elevada.

Este tipo de función de coste de instalación ligado al hecho de que no es rentable una instalación cara que sea explotada a baja capacidad, provoca que, en el óptimo, o haya potencia cero que circula "a coste de instalación cero", o haya potencia elevada que circula con coste de instalación  $C$  (o mayor según la potencia que circule).

Este planteo ofrece la ventaja de posibilitar el empleo de un paquete estandard de optimización continua (como MINOS 5.3) en vez de requerir la solución de un problema no lineal mixto (con variables binarias y variables reales). Tiene el inconveniente que cuanto mayor sea el valor de la pendiente K de la función utilizada, mayor es la posibilidad de que aparezcan mínimos locales posiblemente alejados del mínimo global.

Las bases de la solución propuesta son las siete siguientes:

1) La resolución propuesta se efectua en los tres pasos siguientes:

#### 2 Manual de Usuario

 $1^\circ$ Se determina por un procedimiento heurístico (especificado más adelante) una "lista potencial" de nuevas l´ıneas y transformadores a instalar. La lista potencial resultado de la heurística puede ser ampliada con las líneas propuestas directamente por el usuario. El conjunto de la "lista potencial" junto con el conjunto de líneas y transformadores existentes constituyen una red mallada muy de sobras suficiente para efectuar el transporte-distribución especificado.

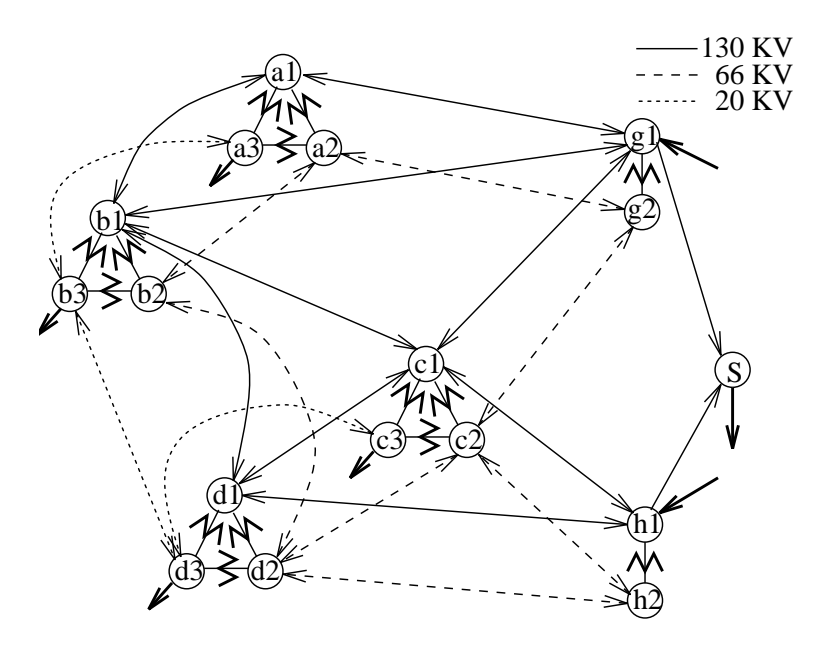

Figura 1.2 Ejemplo de red mallada.

2<sup>o</sup>) La red de la "lista potencial" más la existente, se modeliza como una red de flujos dirigida cuyos nudos son los puntos de generación y de consumo a cada una de las tensiones contempladas (132, 66, 20KV, etc.), junto con los nudos de transvase que representan las subestaciones. Los arcos de la red son las l´ıneas y los transformadores de la "lista potencial" más los existentes. Todo vínculo (línea o transformador) de la "lista potencial" o existente, entre dos nudos  $k$  y l, se representa por un doble arco: uno de k hacia l y otro de l hacia k. Las variables a optimizar sobre la red son las potencias que circulan por cada arco. Las inyecciones en los nudos de la red son las generaciones y los consumos (por lo general, en nudos a la tensión más baja). La función objetivo es tal que en el ´optimo s´olo los arcos que vale la pena instalar tendr´an flujo mayor que cero.

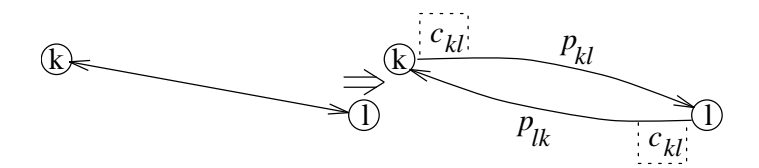

Figura 1.3 Duplicación de arcos.

- $3<sup>o</sup>$ ) Una vez se llegue a un óptimo en el paso  $2<sup>o</sup>$ , una heurística que comprueba restricciones de seguridad puede cambiar el carácter de un vínculo de la lista potencial y pasarlo a considerar como ya existente, y volver al paso  $2^{\circ}$ .
- 2) Se empleará, para todos los arcos de la "lista potencial", en la función objetivo, una función de coste de instalación del tipo descrito en la Fig. 1.1.
- 3) Para la solución de la optimización del paso  $2^{\circ}$  como problema de flujos no lineales en redes (con restricciones laterales), se repetirá la resolución partiendo de un cierto n´umero de puntos iniciales factibles suficientemente distintos, a fin de evitar en lo possible caer en mínimos locales alejados del mínimo global
- 4) Se suministran los programas de generación automática de datos para los pasos  $1^{\circ}$  y  $2<sup>o</sup>$  a partir de los datos de la red existente, de la localización de los consumos a servir, y de las tarifas y amortizaciones de nuevas instalaciones.
- 5) Se manejará la hipótesis de corriente continua para modelizar el comportamiento del transporte de energia (activa) por la red y las p´erdidas. El modelo propuesto satisface las dos leyes de Kirchhoff: la de corrientes, a través de la conservación de flujos, y la de la tensión, a traves de restricciones laterales adicionales.

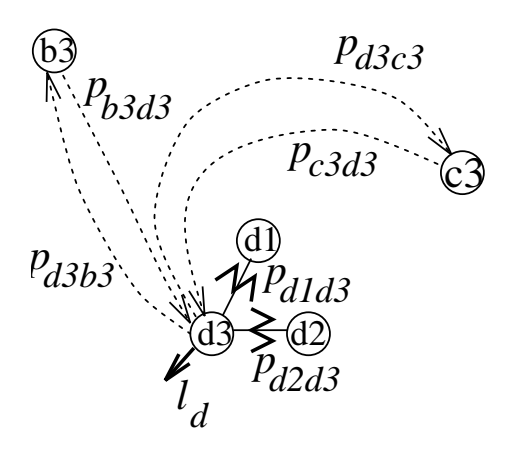

 $p_{b3d3} - p_{d3b3} + p_{c3d3} - p_{d3c3} + p_{d1d3} + p_{d2d3} = l_d$ Figura 1.4 Ejemplo de aplicación de la  $1<sup>a</sup>$  ley de Kirchhoff.

6) Todo punto de generación o consumo se subdivide en tantos nudos como niveles de tensión haya en las líneas de la "lista potencial" y la ya existente que lleguen al punto de generación o consumo más un nudo para el consumo a la más baja tensión. Cada uno de estos nudos se conecta mediante transformadores a todos los dem´as. As´ı , si al nudo llamado "N" del ejemplo a resolver, llegaran l´ıneas (en la "lista potencial" o las ya existentes) a tensiones 132 y a 66KV, se unirán estos nudos entre ellos y con el nudo de consumo de p.e.: 20KV con transformadores 132/66, 132/20 y 66/20.

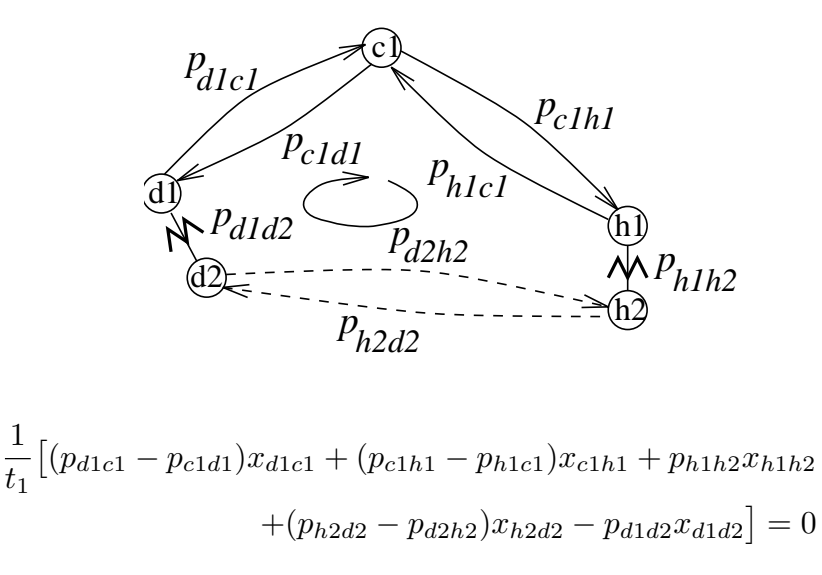

Figura 1.5 Ejemplo de aplicación de la  $2^{\underline{a}}$  ley de Kirchhoff.

7) Se considera la posibilidad de introducir conexiones tipo "entrada y salida" en líneas existentes a 132KV en puntos de consumo cercanos a tales lineas.

# Apartado 2

# Heurística.

A la hora de resolver determinados problemas que tienen una solución que se puede calificar como óptima es posible contar en ocasiones con procedimientos que se suelen caracterizar porque son rápidos, y porque suelen llegar a "buenas" soluciones (semioptimales). Este tipo de procedimientos se conocen con el nombre de heurísticas.

La heurística que a continuación se describe tiene el objetivo de proponer un conjunto de l´ıneas, un conjunto de transformadores y las subestaciones en donde ubicarlos de manera que, juntamente con la red existente, se disponga de una red de transporte y distribución muy sobrada para satisfacer las necesidades de consumo de una serie de centros de demanda supuestamente sin suministro.

La heurística, a partir de la información disponible de la topología de la red (nodos, l´ıneas y transformadores existentes; l´ıneas propuestas y nuevos centros de demanda, juntamente con los centros de generación), proporciona una red ampliada con líneas y transformadores, bas´andose en las siguientes directrices:

- Las l´ıneas propuestas son, de alguna manera, opciones racionales. No ser´an un n´umero escaso ni tampoco desproporcionado.
- $-$  Cada nodo estará conectado a otros dos, por lo mínimo, y a cada tensión, exceptuando los casos que se indiquen.

La primera idea se justifica claramente: el número total de líneas que se podrían construir es excesivo; es necesario discriminar y generar aquellas que sean más razonables. Por otra parte, los criterios que se utilizarán para hallar estas propuestas no pueden ser demasiado restrictivos: ninguna línea que no haya sido elegida por el procedimiento heurístico estará en la solución, por esencial que sea.

La segunda idea apuntada está relacionada con aspectos de seguridad. Es deseable hallar configuraciones que puedan ser calificadas como robustas. Aunque no se pueda garantizar en esta fase que cada nodo vaya a ser alimentado desde varios puntos en la solución óptima, es fundamental proporcionar la posibilidad.

Bas´andose en estas ideas, se describen en los siguientes apartados las cuatro reglas que se han implementado para producir el conjunto de líneas y transformadores propuestos.

# 2.1 Regla 1

Esta regla propone conexiones de puntos de demanda cercanos a l´ıneas ya construidas mediante una entrada-salida. Esta acción sólo se realiza con líneas a la tensión más alta del caso en consideración, y los nodos así conectados no están obligados a conectarse a otro nodo con esta tensión.

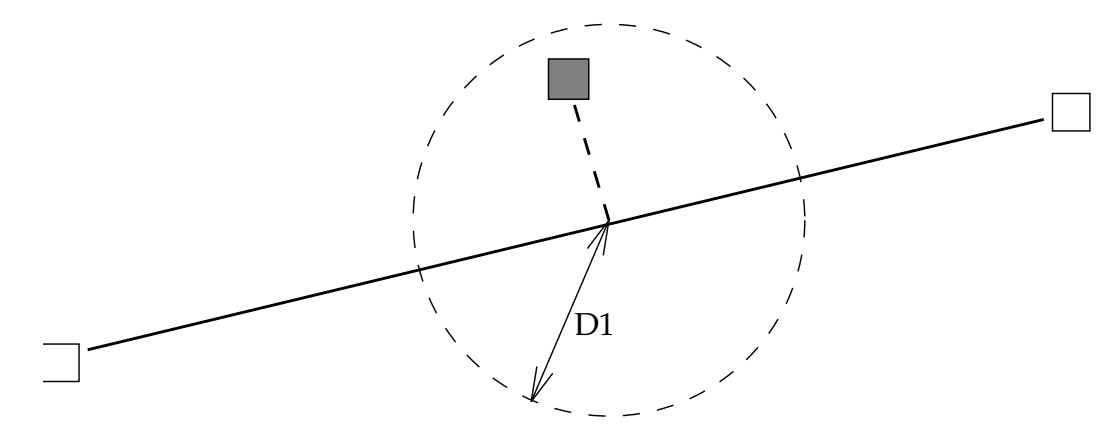

**Figura 2.1 :** Ejemplo de aplicación de la regla 1 de la heurística.

El factor que determina si un nodo de demanda está suficientemente cercano a una línea apropiada es un parámetro (denominado  $D1$ ) que da la distancia máxima en kilómetros que separa a dicho nodo de la l´ınea por su punto m´as pr´oximo. Este par´ametro es un valor que el usuario especifica en el fichero de parámetros (ver sección 4.3.2).

En la subestación que se asocia al nodo de consumo se instala un transformador de la tensión de transporte a la tensión de consumo. No se ubica ninguna subestación en el punto de la l´ınea en donde se supone la entrada-salida.

La Fig. 2.1 muestra un ejemplo en donde un nodo de demanda (en gris) se va a conectar mediante una entrada-salida (trazo discontinuo) a una l´ınea ya existente (trazo continuo), ya que se encuentra dentro del radio de actuación de la distancia empleada (señalada con un círculo).

# 2.2 Regla 2

La segunda regla crea propuestas de líneas a todas las tensiones en uso. Para ello, y llamando  $T$  al nivel de tensión que está en proceso, se buscan alineaciones entre subestaciones existentes a tensión  $T$ , y se traza una línea en zig-zag que conecta estos nodos con los nodos intermedios. Estos nodos deben ser de nueva demanda, y se escogerán aquellos que estén a menos de una cierta distancia  $D2$  —expresada en kilómetros— de la recta imaginaria que pasa por las subestaciones situadas en los extremos. En los nodos escogidos se instala un transformador de  $T$  a la tensión de consumo (si procede).

El propósito del parámetro implicado con esta regla es crear unas bandas laterales que incluyan más o menos nodos susceptibles de ser tratados: cuanto más grande sea el valor de D2, más nodos entran en consideración y más líneas se crean.

A modo de esquema, en la Fig. 2.2 aparece de forma gráfica una posible situación resuelta con la regla 2. Se han marcado la recta imaginaria que une los dos nodos existentes (cuadros en blanco), las bandas que delimita la distancia D2 (con trazo discontinuo largo) y las tres l´ıneas que se han creado (con trazo continuo).

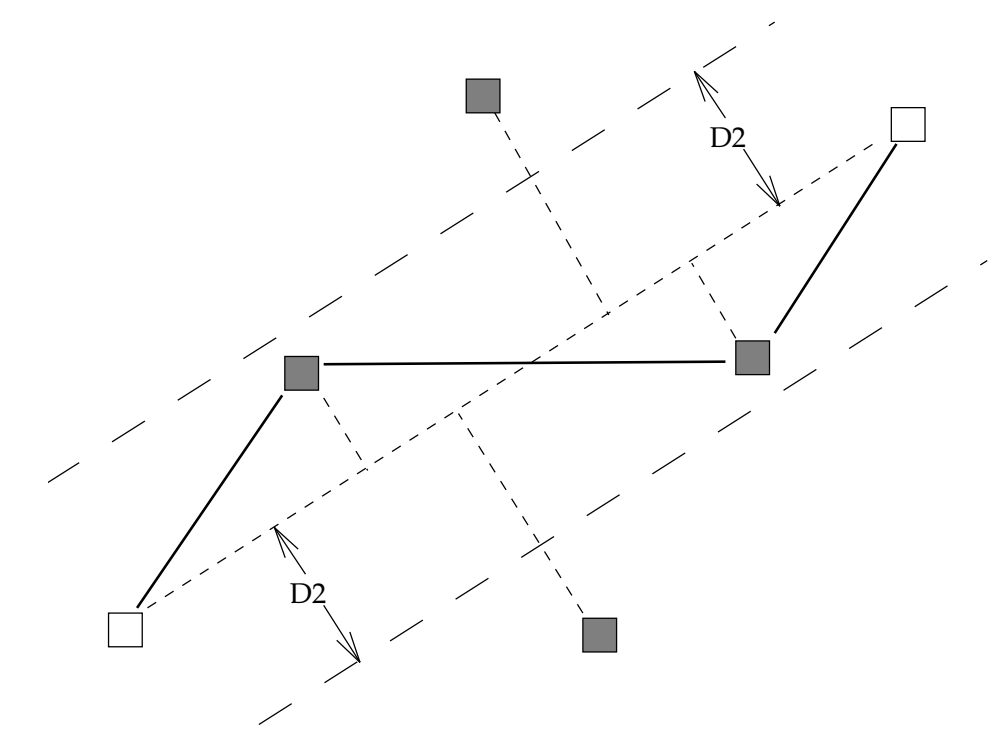

**Figura 2.2 :** Ejemplo de aplicación de la regla 2 de la heurística.

# 2.3 Regla 3

Como la anterior, se utiliza a todo el conjunto de tensiones disponibles. Sea T la tensión con la que se trata; si tras la aplicación de las demás reglas a tal tensión quedan todavía nodos de demanda desconectados (a la tensión  $T$  en curso), con esta regla se trazan líneas de manera tal que cada uno de ellos queda conectado por lo menos a otros dos nodos (de cualquier tipo) a tensión  $T$ .

Para encontrar las líneas más apropiadas, se busca que éstas tengan la menor longitud posible. Por ello, los nodos aislados se conectan en primer lugar a un nodo no-aislado próximo; a continuación se conectan a otro nodo, el más cercano de todos los demás. De esta manera, varios nodos que pudieran estar aislados en un área relativamente común pueden comunicarse entre s´ı reduciendo la longitud de las l´ıneas. No hay restricciones a la hora de establecer la longitud final de las líneas. Por esta razón, esta regla carece de par´ametros. En cada nodo tratado, al igual que la regla anterior, se instala un transformador.

Véase en la Fig. 2.3 un ejemplo representando un escenario en el que tres nodos se encuentran aislados (marcados con una flecha). Otros nodos ya se encuentran unidos por líneas, entre los que puede haber nodos de demanda nueva que hayan quedado conectados a la tensión actual por reglas anteriores. El resultado se señala con trazo discontinuo. Hay que remarcar que los dos nodos de la parte superior han quedado unidos entre s´ı por la aplicación de esta regla, puesto que era más eficiente hacerlo así que extender una línea a otro nodo.

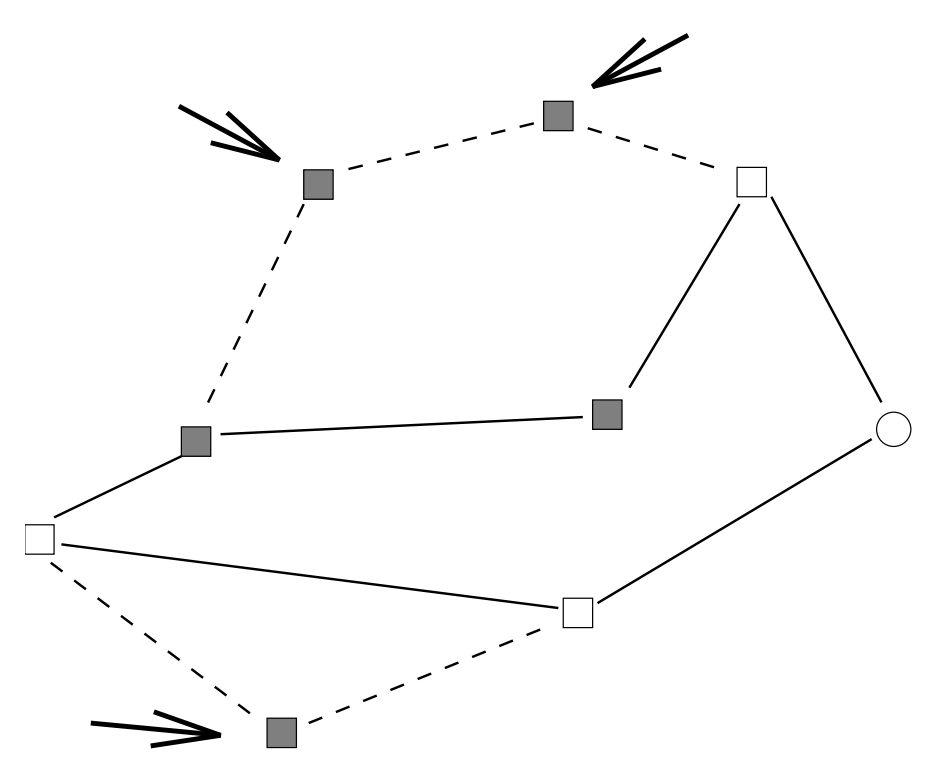

Figura 2.3 : Ejemplo de aplicación de la regla 3 de la heurística.

# 2.4 Regla 4

La cuarta regla emplea todos los niveles de tensión excepto el más alto de los que participan. Supongamos que sea T el nivel presente. La regla trata de identificar agrupaciones de nodos dentro del escenario de trabajo, con el fin de proponer l´ıneas adecuadas desde un punto de vista económico.

La idea de la que se parte es la siguiente: un conjunto de nodos vecinos (o grumo) es potencialmente un área que se puede alimentar globalmente desde un único punto lejano, suponiendo que el transporte de potencia a cada punto se efectúa localmente. Por ello, interesa que entre los nodos afectados, por lo menos uno de ellos sea existente y ya esté suministrado a tensiones superiores a T. En estos nodos se puede ubicar un transformador de donde parten líneas a otros nodos del grumo.

El proceso que sigue esta regla es: 1) identificar un conjunto de nodos que pueda originar un grumo. 2) identificar los arcos entre nodos que vayan a constituir las l´ıneas del grumo, de manera tal que los nodos queden unidos dentro de un ciclo.

Con objeto de que el usuario intervenga en el procedimiento que sigue la regla, dos par´ametros deben quedar asignados en el fichero de par´ametros, tal como se explica en la sección  $4.3.2$ :

- $-$  **D4a**: máxima longitud permisible para una línea.
- $-$  **D4b**: máximo diámetro del grumo.

Ambos deben estar expresados en kilómetros. Entendemos que el diámetro de un grumo se puede definir como la m´axima distancia que separa a dos nodos del grumo, aunque no estén directamente conectados. Es lógico, por ello, que deba cumplirse que D4a ≤ D4b.

Con estas restricciones, no es difícil encontrar posibles candidatos a grumos, si existen. Lo que sí es difícil es, dado un conjunto de nodos y de arcos que cumplen las condiciones impuestas por D4a y D4b, hallar el conjunto de arcos que constituya un ciclo con esos nodos y que adem´as este ciclo tenga longitud m´ınima. La dificultad radica en su complejidad, puesto que un n´umero no muy grande de nodos puede dar lugar a una enorme cantidad de posibilidades que den lugar a un ciclo, con lo que resulta imposible explorarlos todos. La solución que se ha implementado realiza una poda que elimina algunos de los arcos que, a priori, pueden parecer menos apropiados. De esta manera, el procedimiento siempre acaba en un tiempo razonable (unos pocos minutos, en el peor caso). Sin embargo, si los valores de D4a y D4b son grandes, entonces es muy probable que se creen grandes conjuntos de nodos, con muchos arcos potenciales, y que el mejor ciclo sea incalculable. Como referencia, es preferible que los grumos que se pretende crear estén compuestos por unos 10 nodos menos que los arcos potenciales que puedan lugar a l´ıneas. Si no es as´ı, el procedimiento de poda act´ua; en estos casos, si las dimensiones del grumo no son exageradas, el resultado suele ser bueno; de otro modo, quizás no se encuentre ni siquiera un ciclo.

Esta regla asegura la expansión de la red hacia otros niveles de tensión, al establecer posibles ubicaciones para los transformadores en los nodos que ya estaban alimentados a tensiones superiores a  $T$ . Por esta razón, la regla 4 se aplica previamente a las reglas  $2 \text{ y}$ 3.

El gráfico de la Fig. 2.4 ilustra acerca del significado de los dos parámetros implicados. Las líneas de trazo continuo son el ciclo que resultaría de la aplicación de la regla. No se ha explicitado, pero se supone que el cuadro blanco que aparece en el interior del círculo es un nodo existente en el que se colocan los transformadores necesarios.

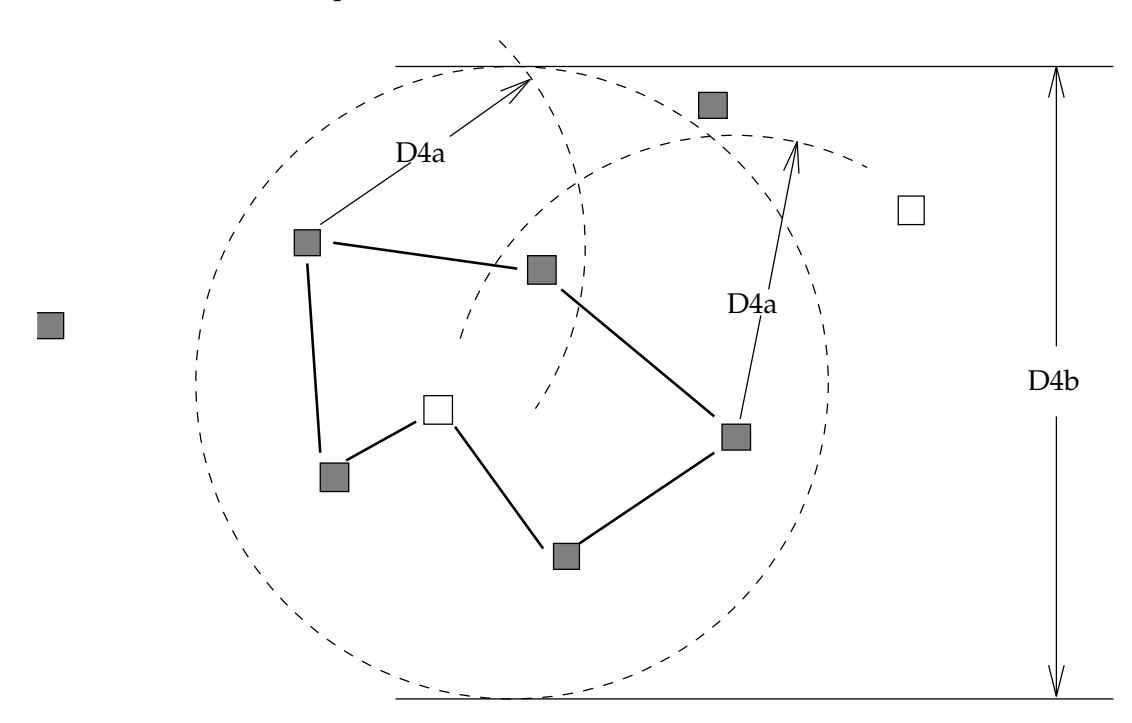

Figura 2.4 : Ejemplo de aplicación de la regla 4 de la heurística.

# 2.5 Ejemplo

El ejemplo que se presenta en esta parte tiene como finalidad mostrar con un caso real el funcionamiento gradual de las reglas de la heurística. Se supone que se dispone de la descripción del caso que nos ocupa en un fichero de datos el cual, una vez interpretado, daría lugar a la situación inicial que se muestra en la Fig. 2.5. A partir de aquí, cada regla produce unas propuestas de l´ıneas que ir´an apareciendo en sucesivos gr´aficos.

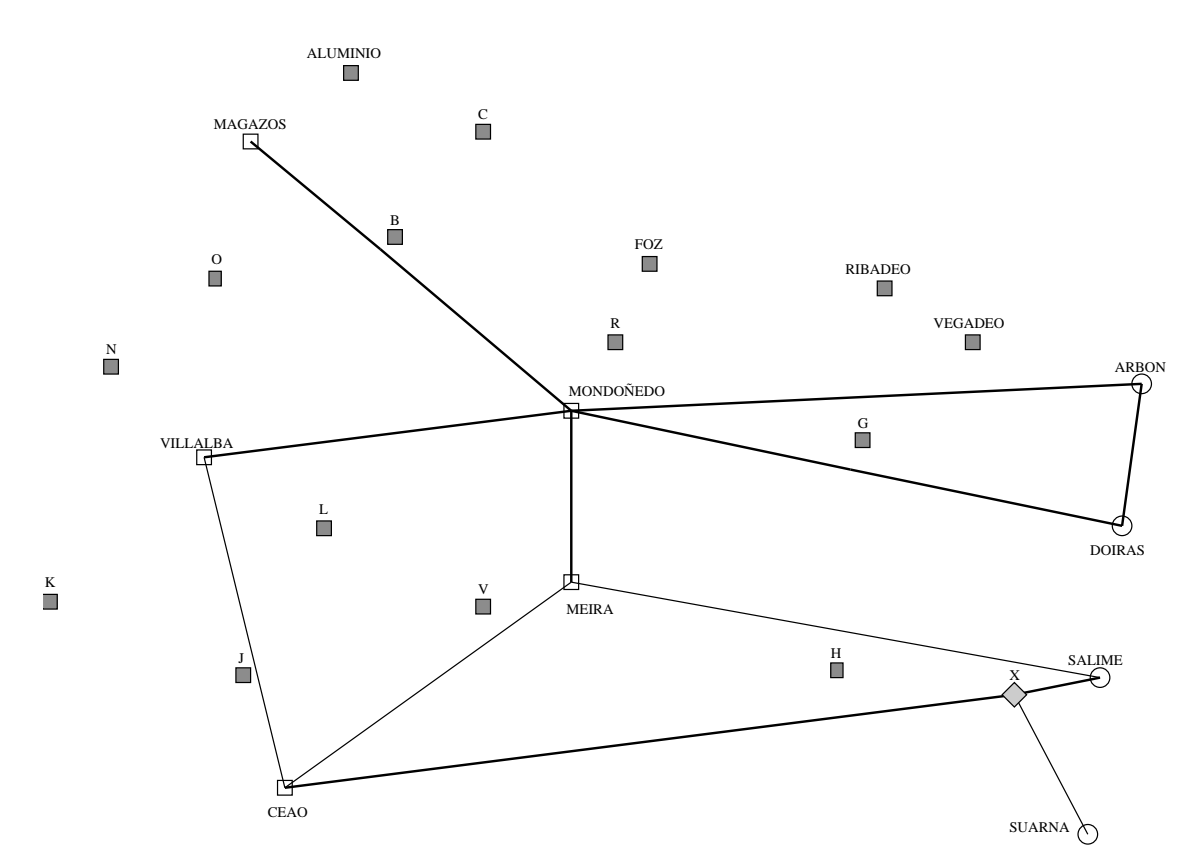

#### 2.5.1 Situación inicial

**Figura 2.5 :** Situación inicial de la red de ejemplo.

La Fig. 2.5 presenta varios elementos que conviene identificar. Los cuadros blancos ("Villalba", "Mondoñedo", etc.) son centros de consumo ya existentes. Estos nodos ya tienen instalaciones, como subestaciones y transformadores. Los cuadros grises ("Aluminio", "B", "C", etc.) son centros de nueva demanda, y no disponen de ninguna instalación. Los círculos ("Arbón", "Doiras", etc.) son embalses: en general, centros de generación de electricidad. El rombo señalado con "X" es una conexión de dos líneas. Por otra parte, se tienen una serie de arcos que representan líneas de tendido eléctrico existentes, si son de trazo grueso, o no existentes pero propuestas por el usuario si son de trazo fino (por ejemplo, Salime-Ceao es existente, pero Ceao-Villalba es propuesta). En este caso particular, se supone que este tendido forma parte de la red a 132 KV.

Conviene adelantar que hay otros elementos que se especifican en el mencionado de fichero de datos, como son:

- $-$  la producción de cada centro de generación.
- la demanda de cada punto, existente o no.
- la descripci´on de los transformadores existentes.
- las caracter´ısticas f´ısicas de la l´ınea, por niveles de tensi´on.
- el coste que aporta cada elemento.

Para una lista exhaustiva con la descripción de cada elemento, puede consultarse la sección 4.3.1. Para los propósitos de nuestro ejemplo, basta con disponer de la topología de la red.

#### 2.5.2 Aplicación de las reglas

Fig. 2.6 a Fig. 2.9 representan la evolución de la red, gracias a la incorporación de nuevas líneas. Así, la Fig. 2.6 ilustra acerca del efecto de la regla 1, en donde las dos líneas que se han creado aparecen destacadas dentro de unos rectángulos de trazo discontinuo. El parámetro que participa en esta regla, D1, tiene el valor de 4 kilómetros. Los nodos "B" y "G" quedan conectados de esta manera mediante una entrada-salida a las líneas Mondoñedo-Magazos y Mondoñedo-Doiras respectivamente (ambas existentes, como prescribe la regla en cuestión). Los rombos codificados como "R1026" y "R1027" representan conexiones de entrada-salida, características de la regla 1; no suponen la creación de una subestación.

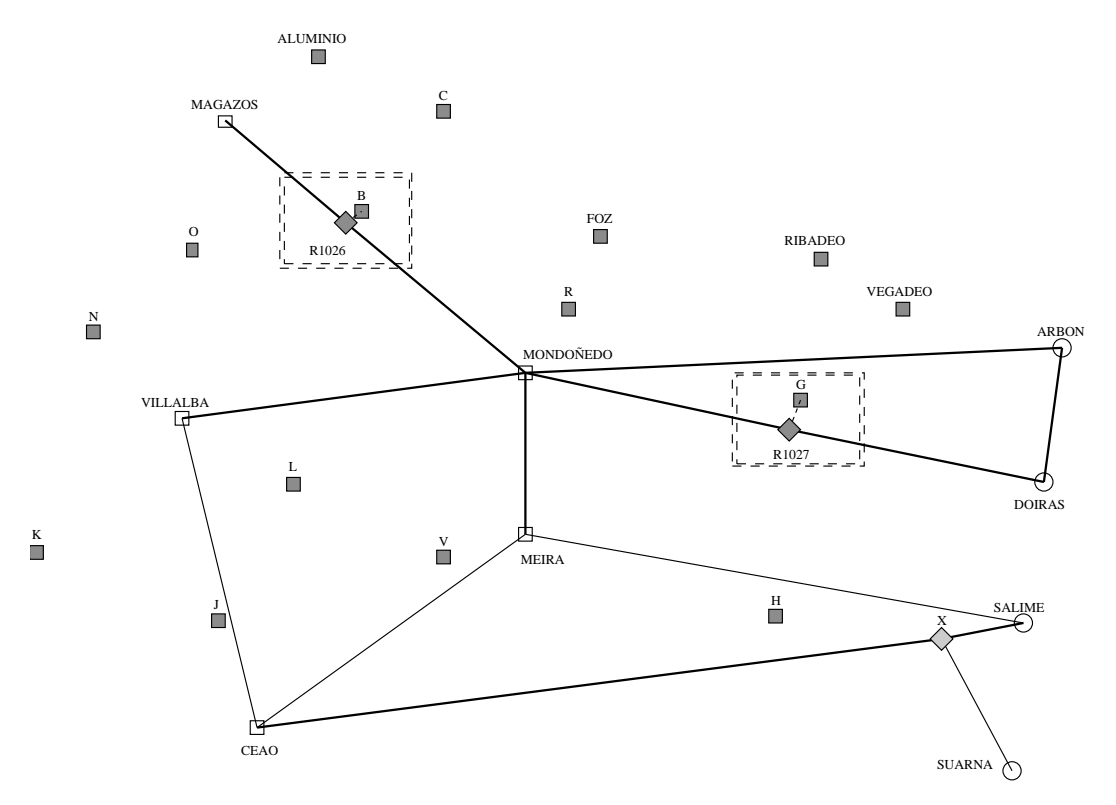

Figura 2.6 : Aplicación de la regla 1.

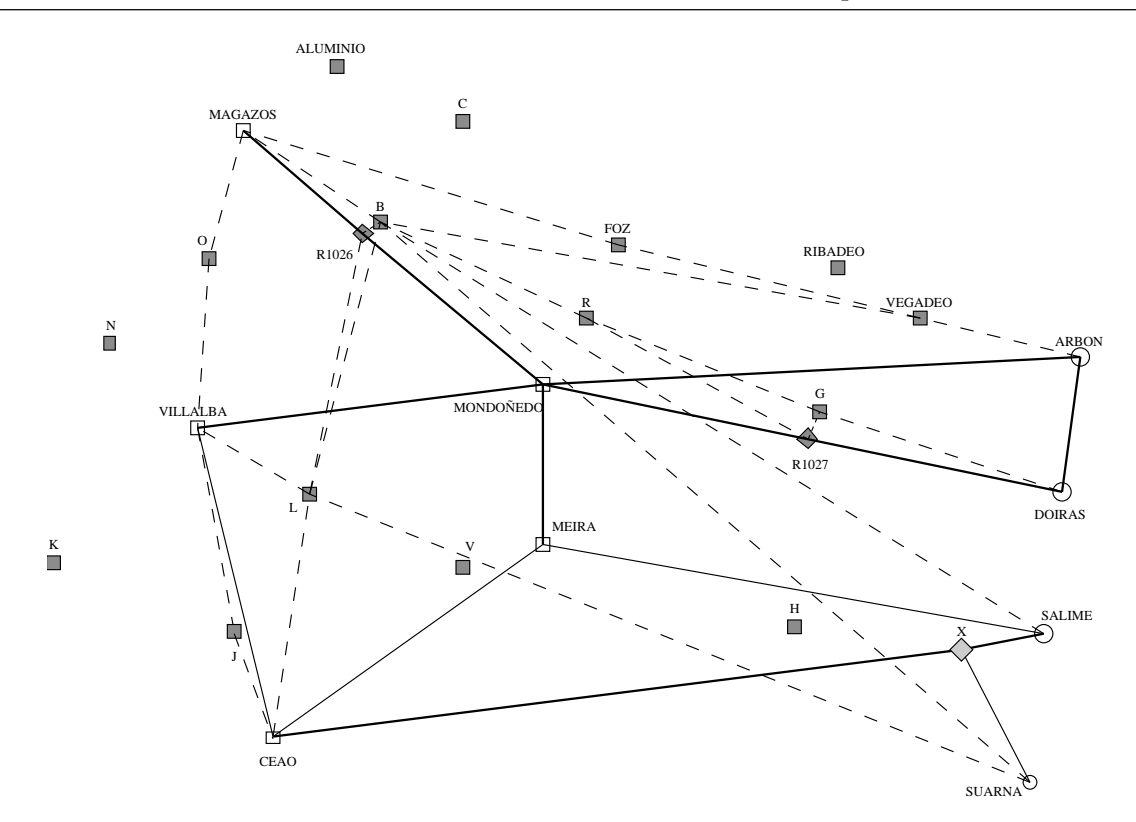

Figura 2.7 : Aplicación de la regla 2.

La Fig. 2.7 muestra el resultado de la ejecución de la regla 2, donde el parámetro D2 ha quedado asignado al valor 2 kilómetros. Las líneas que han surgido como consecuencia de esta regla son de trazo fino y discontinuo. N´otese que un incremento en la distancia crítica D2 haría que, posiblemente, se incorporasen algunos nodos más, pero que un valor excesivo daría lugar a un diseño muy mallado.

La Fig. 2.8, que parte de una red como la de la Fig. 2.7, incluye los arcos que aparecen como consecuencia de la intervención de la regla 3. Estas nuevas líneas, que se dibujan con trazo discontinuo m´as ancho que el de la regla anterior, se han destacado mediante unas flechas que apuntan a los nodos sobre los que se ha actuado (aquellos que en la Fig. 2.7 estaban desconectados). Tras la aplicación de esta regla, la red de 132 KV quedaría completa.

Por último, con la Fig. 2.9 se representa la primera iteración que trabaja sobre la red del nivel de tensión inferior (supongamos que sea 66 KV). Ya que no había nada especificado en el fichero de datos, esta red no cuenta inicialmente con ninguna l´ınea. La regla 4, con los parámetros  $D4a=25$  kilómetros y  $D4b=45$  kilómetros, obtiene los ciclos que se han dibujado (en estos gráficos, las líneas que crea la regla 4 se representan con el trazo discontinuo m´as ancho). Puesto que no se trata de grumos muy grandes, los ciclos obtenidos son los mejores que se pod´ıan obtener con los par´ametros de entrada.

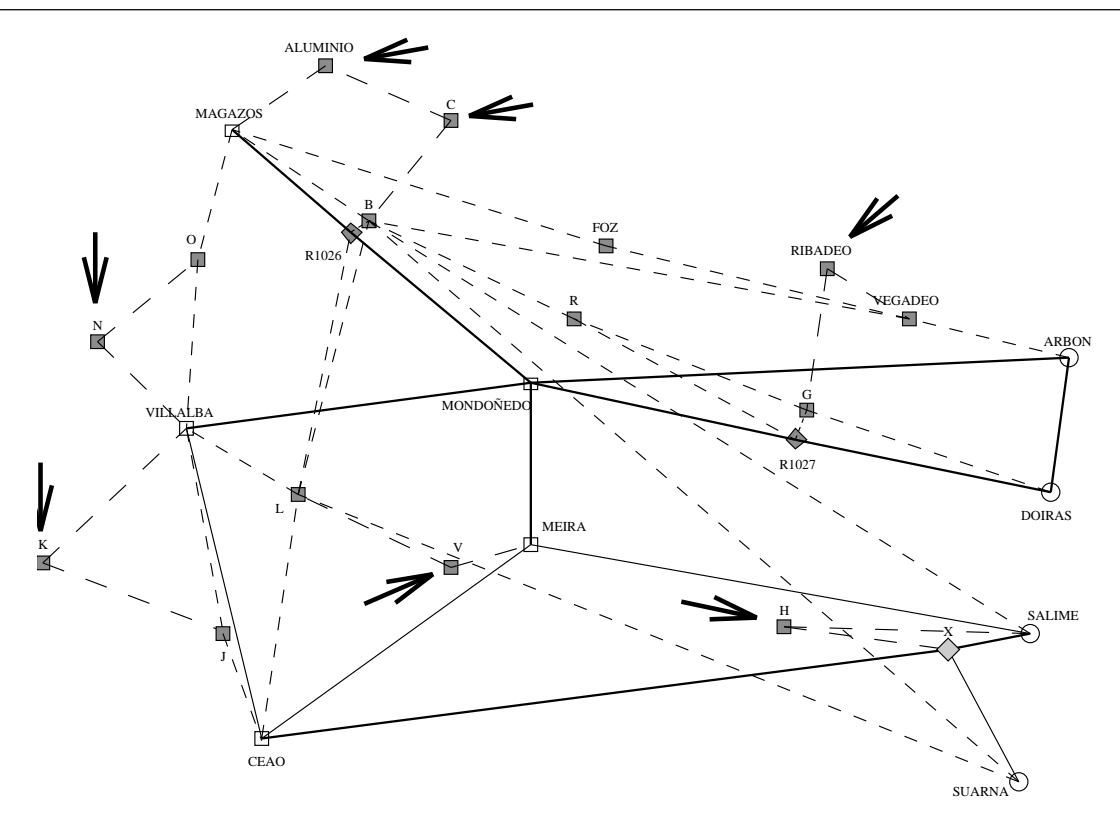

Figura 2.8 : Aplicación de la regla 3.

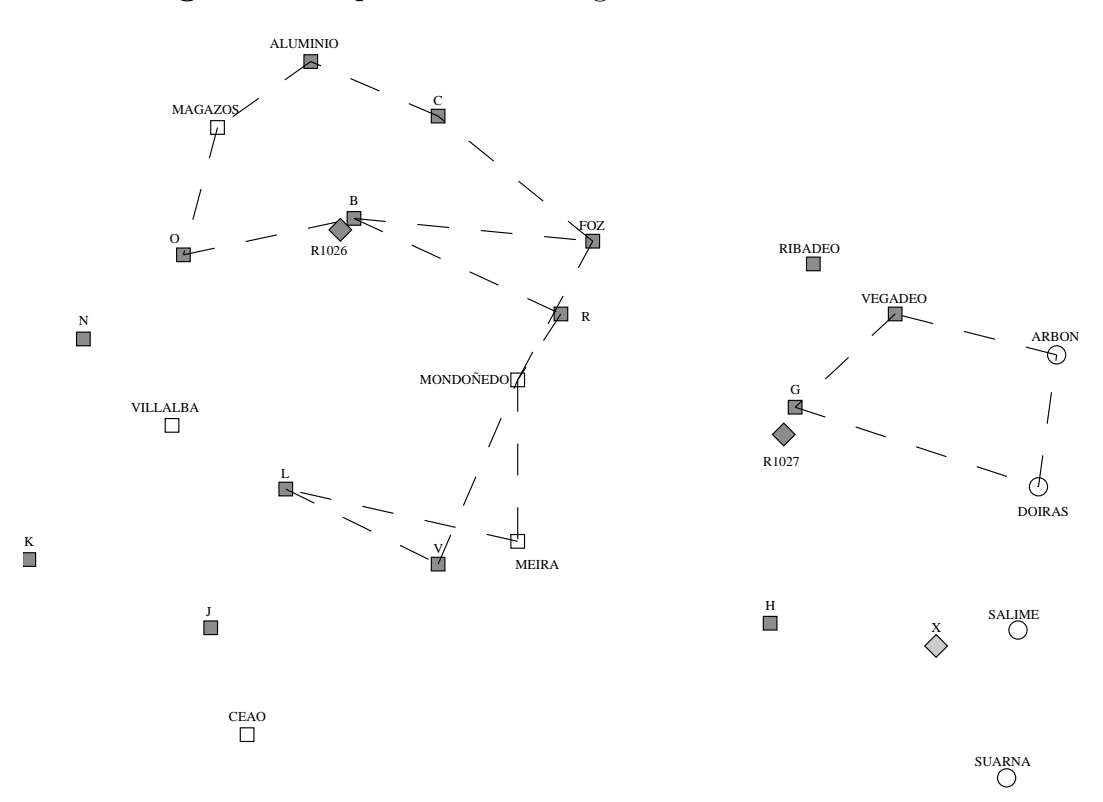

Figura 2.9 : Aplicación de la regla 4.

# 2.6 Implementación del programa

#### 2.6.1 Topología de la red

La existencia de transformadores en las subestaciones y el doble sentido que puede tomar el flujo de potencia en una línea eléctrica obliga a modificar el diseño de la red de transmisión. El primer aspecto se justifica por el hecho de que las líneas tienen asignada una única tensión, y los transformadores tienen la misión de conectar las redes a distintos niveles de tensión. Dicho brevemente, los transformadores se implementan como un arco que une dos puntos a distinta tensión, pero que están ubicados en el mismo nodo. Véase la Fig. 2.10. a como aclaración de este aspecto.

El segundo aspecto viene dado por el hecho de que las estructuras de flujo por redes asumen que el flujo tiene un único sentido o, dicho de otro modo, que el flujo es una magnitud positiva. Puesto que en realidad no es así sino que en las líneas de transmisión la potencia fluye en uno u otro sentido, es necesario duplicar cada l´ınea, asignando a cada una dos arcos de diferente sentido. La Fig. 2.10.b ilustra esta explicación.

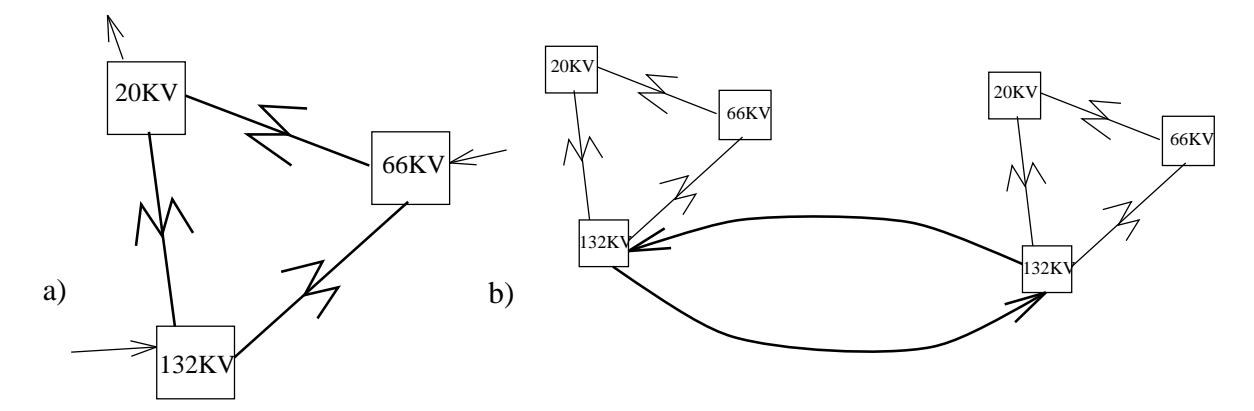

**Figura 2.10 :** Representación de transformadores y arcos.

a) Representación de los transformadores.

b) Representación de una línea mediante arco doble.

### 2.6.2 Algoritmo de la heurística

El algoritmo que a continuación se describe es el que está implementado en el programa heuristica.

- 0. Obtener los datos de los ficheros de entrada
- 1. Definir el vector de niveles de tensión útiles  $\{t_i\}$ ,  $t_i > t_{i+1}$
- 2. Aplicar Regla<sub>-1</sub> a la tensión  $t_1$
- 3. Para cada tensión  $T$  del vector de tensiones  $\{t_i\}$ :
	- 3.1 Aplicar Regla<br/>\_2 a  $\cal T$ 3.2 Aplicar Regla\_3 a  $T$
	- 3.3 Si  $T \neq t_1$  Aplicar Regla<sub>4</sub> a  $T$
- 4. Escribir los ficheros de comunicación con el optimizador
- 5. Fin

# Apartado 3

# Optimización.

# 3.1 Función objetivo

La función objetivo f usada puede descomponerse en 4 apartados de forma que  $f =$  $\frac{4}{\sqrt{2}}$ 4  $f_i$  en donde cada  $f_i$  denota:

 $\bullet f_1$ : pérdidas en líneas existentes.

 $i=1$ 

- $\bullet f_2$ : pérdidas en transformadores existentes.
- $\bullet f_3$ : inversión más pérdidas en líneas nuevas.
- $\bullet f_4$ : inversión más pérdidas en transformadores nuevos.

El valor de la función objetivo representa el coste de la inversión y pérdidas en millones de pesetas por cada año del periodo de amortización.

### 3.1.1  $f_1$ : pérdidas en líneas existentes

El valor  $f_1$  (expresado en millones de Pts. por año) se halla como

$$
f_1 = \sum_{i=1}^{nle} a_i \cdot P_i^2
$$
 (1)

siendo nle el número de líneas existentes,  $P_i$  la potencia transportada, y  $a_i$  un coeficiente calculado como:

$$
a_i = 4500 \cdot per \cdot r_i \cdot l_i / t_i^2 \tag{2}
$$

donde cada término significa:

per: precio de las pérdidas en  $\frac{MPts}{MWh}$ .  $4500: \frac{horas\; service}{a\~no}.$  $r_i$ : resistencia de la línea en  $\frac{Ohm}{Km}$ .

 $l_i$ : longitud de la línea en  $Km$ .

 $t_i$ : tensión de la línea en KV.

### 3.1.2  $f_2$ : pérdidas en transformadores existentes

El valor  $f_2$  (expresado en millones de Pts. por año) se halla como

$$
f_2 = \sum_{i=1}^{nte} b_i \cdot P_i^2 \tag{3}
$$

siendo *nte* el número de transformadores existentes,  $P_i$  la potencia transformada, y  $b_i$  un coeficiente calculado como:

$$
b_i = 4500 \cdot per \cdot r_i \tag{4}
$$

donde cada término significa:

per: precio de las pérdidas en  $\frac{MPts}{MWh}$ .

 $4500: \frac{horas\; service}{a\~no}.$ 

 $r_i$ : resistencia del transformador en  $Ohm$ .

### 3.1.3  $f_3$ : inversión más pérdidas en líneas nuevas

El valor  $f_3$  (expresado en millones de Pts. por año) se halla como

$$
f_3 = \sum_{i=1}^{n \ln} C_i \cdot \left[ 1 - e^{-K_i \cdot p_i} \right] + d_i \cdot p_i + e_i \cdot p_i^2 \tag{5}
$$

siendo:

 $nln$ : el número de líneas nuevas

 $p_i$ : potencia transportada.

 $C_i$  . £  $1 - e^{-K_i \cdot p_i}$ : coste fijo de creación de la línea.

$$
C_i = c f i \cdot c k m_i \cdot l_i \tag{6}
$$

 $cf i$ : coeficiente de inversión financiera.

 $ckm_i$ : coste fijo de la línea por Km.

 $l_i$ : longitud de la línea en Km.

 $K_i$ : valor arbitrariamente elevado.

 $d_i \cdot p_i$ : coste lineal en función de la potencia transportada.

$$
d_i = c f i \cdot v k m_i \cdot l_i \tag{7}
$$

 $cfi$  i  $l_i$ : mismo significado que en  $(6)$ .

 $vkm_i$ : coste lineal de la línea por Km.

 $e_i \cdot p_i^2$ : pérdidas.

### 3.1.4  $f_4$ : inversión más pérdidas en transformadores nuevos

El valor  $f_4$  (expresado en millones de Pts. por año) se halla como

$$
f_4 = \sum_{i=1}^{ntn} F_i \cdot [1 - e^{-M_i \cdot p_i}] + g_i \cdot p_i + h_i \cdot p_i^2
$$
 (8)

 $ntn$ : número de transformadores nuevos.

 $p_i$ : potencia transformada.

 $F_i$ .  $\frac{1}{5}$  $1 - e^{-M_i \cdot p_i}$ : coste fijo de creación del transformador.

$$
F_i = c f i \cdot c b t_i \tag{9}
$$

 $cf i$ : coeficiente de inversión financiera.

 $\textit{cbt}_i$ : coste fijo del transformador.

 $M_i$ : valor arbitrariamente elevado : (como  $K_i$ )

 $g_i \cdot p_i$ : coste lineal en función de la potencia transformada.

$$
g_i = c f i \cdot cm w_i
$$

 $cf i$ : coeficiente de inversión financiera.

 $cmw_i$ : coste lineal del transformador.

 $h_i \cdot p_i^2$  representa las pérdidas. en (4)).

#### 3.1.5 Coeficiente financiero

Considerando un tipo de interés  $r$  y un periodo de amortización de  $a$  años, el coeficiente financiero nos permetirá conocer para cualquier cantidad  $c$  de dinero cuanto deberemos pagar anualmente durante los a años siguientes. Dicho valor de amortización anual será directamente  $cf$ i · c.

La fórmula usada para calcular  $cf$  i es:

 $ic = (1 + r)^a$ 

$$
cf i = r \cdot ic / (ic - 1)
$$

siendo *ic* el interés compuesto.

# 3.2 Restricciones de red y límites de los flujos

Las restricciones de red se encargan de asegurar el balance de flujo en cada nodo de la red generada, de forma que la potencia generada o consumida en cada nudo corresponda exactamente a la suma de los flujos entrantes y salientes del nudo. Estas restricciones son siempre lineales y los coeficientes de las variables (flujos en los arcos) son simpre 1 o −1.

Todo flujo en cada arco de la red debe tener un valor entre cero y la máxima capacidad de este arco.

# 3.3 Función objetivo lineal aleatoria y cuadrática

Con el fin de no quedarnos con un mínimo local, se resuelve el mismo problema muchas veces empezando desde puntos iniciales distintos.

La forma de obtener un punto inicial (factible) distinto consiste, en la implementación realizada, en la resolución de un problema con función objetivo lineal más cuadrática y las mismas restricciones que el problema original. Las características de esta función objetivo son:

• La función objetivo es como la anterior de cuatro partes  $f_1 + f_2 + f_3 + f_4$  (1,3,5,8) excepto que se substituyen en  $f_3$  y  $f_4$  las exponenciales por una función lineal (pasando por el origen) con pendiente aleatoria entre una m´ınima y una m´axima pendiente, tal como se muestra en la Figura siguiente:

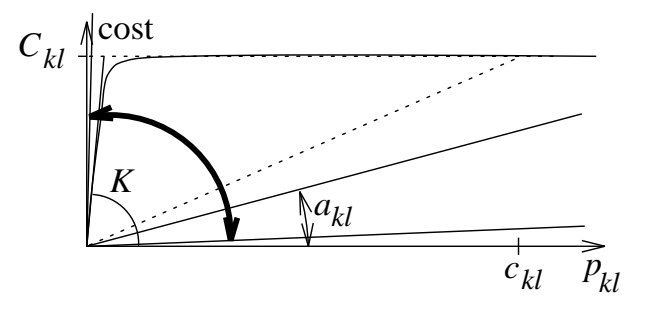

 $a_{kl}$ : pendiente aleatoria Figura 3.1 Función lineal aleatoria

- La parte cuadrática de la función objetivo en las partes  $f_1$ ,  $f_2$ ,  $f_3$  y  $f_4$  se mantiene igual.
- Esta función objetivo, que es convexa y tiene un único mínimo —global—, se minimiza sujeta a las restricciones de red y límites simples de los flujos.
- Para cada punto inicial distinto se emplean distintas pendientes aleatorias en cada uno de los arcos.
- Esta claro que cuando la pendiente (de valor aleatorio) en un arco sea alta, su flujo tendir´a a valer cero —es decir: no se invierte en construir este arco—, mientras que si la pendiente es baja, su flujo tendirá a ser alto —se invertirá en su construcción—.

# 3.4 Restricción al valor de la función objetivo

A fin de ayudar a encontrar una solución mejor que las anteriores el procedimiento implementado resuelve varias veces el mismo problema, para cada punto inicial factible generado. Cada una de estas resoluciones incorpora una restricción adicional que consiste en imponer que el valor de la función objetivo sea menor que una cierta fracción del mejor valor obtenido hasta el momento de la función objetivo en una solución factible. Esta fracción se hace variar gradualmente desde  $1, 2$  a 0,85. También se resuelve el problema, para cada punto inicial factible generado, sin imponer esta restricción adicional.

# 3.5 Ley de Kirchhoff de las tensiones

### 3.5.1 Definición

En la aproximación de corriente continua de una red de transporte de potencia las leyes  $1^a$  y  $2^a$  de Kirchhoff pueden tenerse en cuenta mediante la definición de un conjunto de ecuaciones lineales :

- 1) Ley de corrientes : se formulan mediante las ecuaciones de balance de las potencias en los nodos de la red. Son tenidas en cuenta siempre.
- 2) Ley de voltajes : esta ley afecta a las caídas de tensión que se producen a lo largo de los ciclos presentes en la red de distribución. Por esta razón tan solo se formulan si en la red existen ciclos. En caso de que existan ciclos, no es necesario formular una ecuación por cada ciclo existente, sinó solo para los llamados *ciclos básicos* que serán definidos más adelante. Si indicamos por  $N_c$  el número de ciclos básicos presentes en la red, las ecuaciones lineales que deben añadirse a la formulación del problema para tener en cuenta la segunda ley de Kirchhoff son :

$$
\sum_{i \in \mathcal{C}_j} \pm X_i p_i = 0 \qquad ; \qquad j = 1, \dots, Nc \tag{1}
$$

donde  $C_j$  es el conjunto de líneas que forman el ciclo básico número j,  $X_i$  es la reactancia de la línea, con signo negativo o positivo según el sentido en que se recorra el ciclo  $\mathcal{C}_j$ , y  $p_i$  la potencia transportada por la línea.

El proceso de definición del conjunto de restricciones  $(1)$  es el siguiente:

- $1)$  Al finalizar una ejecución de MINOS cuyo resultado es una cierta red, se detectan los subgrafos conexos presentes en dicha red. Cada subgrafo está formado por un conjunto de puntos de generación y consumo unidos entre sí por líneas de transporte de la red y aislados del resto de puntos de generación y consumo. Sea  $Ng$  el número de estos subgrafos y  $\mathcal{G}_i = (\mathcal{N}_i, \mathcal{A}_i)$  el grafo i-esimo, formado por el conjunto de nodos  $\mathcal{N}_i$  y el conjunto de líneas  $\mathcal{A}_i$ .
- 2) Se calcula el conjunto de ciclos básicos presentes en cada subgrafo  $\mathcal{G}_i$ ,  $i = 1, \ldots, Ng$ procediendo de la siguiente forma :
	- 2.1) Se construye un arbol generador de  $\mathcal{G}_i$ , definido como un subconjunto de las líneas del subgrafo  $\mathcal{G}_i$  tales que a) visitan todos los nodos  $\mathcal{N}_i$  y b) no contienen ciclos. Indicaremos por  $\bar{\mathcal{A}}_i$  el conjunto de líneas del arbol generador y por  $\hat{\mathcal{A}}_i$  el conjunto de líneas restante.
	- 2.2) Todas las líneas de  $A_i$  forman un ciclo con las líneas de  $\bar{\mathcal{A}}_i$  llamándose a estos ciclos ciclos básicos. Por lo tanto, para calcular los ciclos básicos del subgrafo  $\mathcal{G}_i$ tan solo es preciso tratar cada una de las líneas de  $\hat{\mathcal{A}}_i$ , identificando las líneas de  $\bar{\mathcal{A}}_i$  con las que forman ciclo y añadiendo todas al conjunto  $\mathcal{C}.$

Tras identificar el conjunto de ciclos básicos  $C_j$ ,  $j = 1, ..., N_c$ , se modifica la estructura de datos de MINOS incorporando las  $N_c$  restricciones de igualdad (1). Tras ello se inicia una nueva ejecución de MINOS.

## 3.5.2 Incorporación de las restricciones a una ejecución con MI-NOS

Para añadir las restricciones de la 2<sup>a</sup> de Kirchhof a un modelo de expansión de la red de distribución debe procederse de la siguiente forma :

1) Añadir a la lectura de datos de la rutina PALT las líneas siguientes:

```
INCLUDE 'kirchoff3.cmn'
.
.
.
(cuerpo de la rutina)
.
.
.
READ (KEA, 110) NAR, NNUT, NNU, MAX_CIC
READ (KEA,110) (MNK(I),I= 1,NAR)
READ (KEA, 110) (MNL(I), I= 1, NAR)READ (KEA,110) NANT
```
Dentro de esta misma rutina debe inicializarse la variable ini cic con el valor de la posición, dentro de la ordenación de restricciones de MINOS, a partir de la que deberan ser definidas las restricciones de la  $2<sup>a</sup>$  de Kirchhoff.

2) Cargar la estructura de datos en la rutina  $MATMOD$  incluyendo las líneas :

```
INCLUDE 'kirchoff.par'
INCLUDE 'ciclos.cmn'
```
- $3)$  Cuando se desee incorporar a la ejecución siguiente a la llamada actual de MATMOD las restricciones de la  $2^a$ . de Kirchhoff, se deberá realizar una llamada a la rutina INI\_KIRCHOFF. Esta rutina, a partir de los parámetros de entrada y de la información contenida en kirchhoff3.cmn, identifica los ciclos presentes, cargándolos en el COMMON ciclos.cmn, y activa las restricciones necesarias para guardarlos, asignando el valor 0 a la cota superior de las holguras asociadas.
- $4)$  Cuando, tras haber incorporado las restricciones de la  $2<sup>a</sup>$ . de Kirchhoff en la llamada anterior de MATMOD, se desee realizar una nueva ejecución de MINOS sin restricciones de 2<sup>ª</sup>. de Kirchoff, deberá realizarse una llamada a la rutina INI\_KIRCHOFF. Esta rutina desactiva todas las restricciones reservadas para la  $2<sup>a</sup>$  de Kirchoff asignando valores infinitos a las cotas de las holguras, e inicializa el COMMON ciclos.cmn.
- $5)$  Deberá incluirse en la rutina FUNCON una llamada a CALC 2KIRCHOFF. Esta rutina, a partir del vector de flujos y de reactancias y del COMMON ciclos.cmn devuelve el valor de las restricciones de  $2<sup>a</sup>$  de Kirchoff y sus gradientes.

# 3.6 Empleo del paquete Minos 5.3

El problema planteado se resuelve mediante el paquete Minos 5.3. Las principales características de la implementación son:

 $\bullet$  Deben platearse las restricciones de la  $1^{\underline{a}}$  ley de Kirchoff para todos los nudos, teniendo en cuenta todos los arcos que genera la *heurística* y los límites de capacidad de flujo de los arcos (esto se hace mediante el fichero MPS de Minos)

- Hay dos funciones objetivo: la lineal (aleatoria) más pérdidas cuadráticas y la exponencial más pérdidas cuadráticas, a ser minimizadas alternativamente (mediante la subrutina FUNOBJ)
- La rutina MATMOD (de Minos 5.3) se encarga de controlar la alternancia de funciones objetivo y puntos iniciales
- Se debe introducir la restricción de máximo valor de la función objetivo (mediante la rutina FUNCON de Minos 5.3)
- $\bullet$  Deben plantearse las restricciones de la  $2^{\underline{a}}$  ley de Kirchoff para aquellos bucles que se detecten (cuando los haya) en una solución óptima (a introducir como restricciones no lineales —aun siendo lineales— en la rutina FUNCON de Minos 5.3).

# Apartado 4 Utilización del paquete.

En este apartado se detallará cómo debe usarse el paquete, sin entrar en detalles de implementación. En primer lugar se dará una visión global de todo el paquete, indicando los pasos que deben realizarse para ejecutar un problema concreto. A continuación se detallará la estructura de los ficheros de datos que debe suministrar el usuario. En tercer lugar se describir´a el formato de los ficheros de salida generados durante el proceso, con especial atención al que contiene la solución propuesta por el paquete. Finalmente, se mencionarán ciertos aspectos sobre el uso del paquete, y la detección y solución de resultados anómalos.

# 4.1 Visión global del paquete.

El paquete para realizar la expansión de la red a distintos niveles de tensión consta de tres etapas que han de ejecutarse de forma secuencial. Cada una de ellas consiste en la ejecución de un programa. La Fig. 1.1 muestra la cadena de procesos que son ejecutados, cuya misión puede ser descrita de forma breve como sigue:

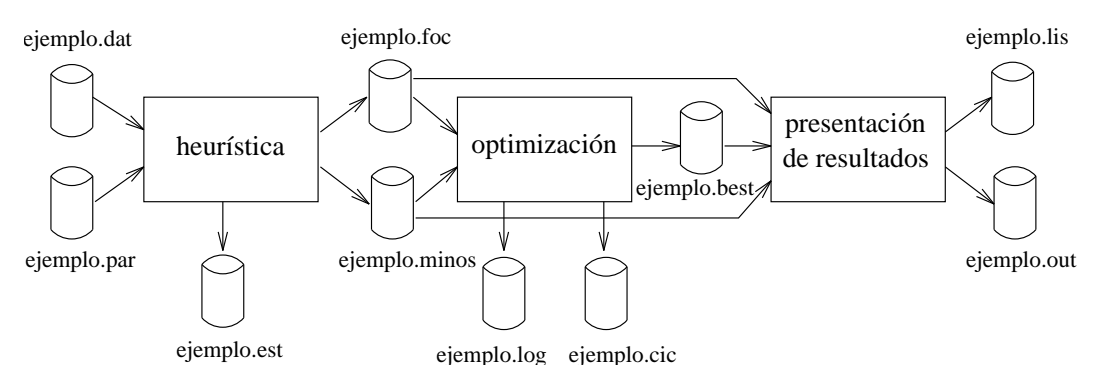

Figura 4.1 Cadena de procesos.

1.- Primera etapa: heuristica. La primera etapa lee dos ficheros de entrada de datos. El primero de ellos (p.e., ejemplo.dat) describe la topología de la red, mientras que el segundo (p.e., ejemplo.par) indica ciertos parámetros de control. Esta primera etapa realiza el proceso heurístico descrito en apartados anteriores, y genera dos ficheros de datos, ejemplo.minos y ejemplo.foc, necesarios para la siguiente etapa. También se obtiene el fichero ejemplo.est con una pequeña estadística de la red sobremallada generada por la heurística. El nombre del programa que ejecuta esta primera etapa es heuristica.

- 2.- Segunda etapa: optimización. En esta segunda etapa se realiza el verdadero proceso de optimizaci´on usando el paquete Minos. Los dos ficheros generados anteriormente, ejemplo.minos y ejemplo.foc, definen el problema a optimizar y representan la entrada de datos de Minos. La mejor solución obtenida en el proceso de optimización se guarda en el fichero ejemplo.best. Se obtienen también los ficheros ejemplo.log y ejemplo.cic con información sobre la evolución del proceso de optimización. El nombre del fichero ejecutable para esta segunda etapa es exopt.
- 3.- Tercera y última etapa: presentación de resultados. La mejor solución obtenida en la etapa anterior (almacenada en el fichero ejemplo.best) es recuperada para realizar un tratamiento final (usando Minos de nuevo, y los ficheros ejemplo.minos y ejemplo.foc previamente generados) y presentar los resultados de la expansión de la red propuesta. El fichero de salida de todo el proceso se denomina ejemplo.out. También se genera un fichero ejemplo.lis, el cual corresponde a la solución propuesta en el formato de Minos. Para ejecutar esta última etapa debe invocarse el programa results.

# 4.2 *i*.Cómo ejecutar un modelo concreto?

Para ejecutar un modelo concreto lo primero que debe hacerse es codificar la estructura de la red y todos los datos que le son afines (p.e., características técnicas y financieras de las líneas y transformadores) en un fichero cualquiera (siguiendo con la nomenclatura anterior, supondremos que se trata del fichero ejemplo.dat). A continuación debe crearse otro fichero que contendrá ciertos parámetros de control requeridos por la heurística. Este otro fichero puede tambi´en tener cualquier nombre (supondremos, sin embargo, que ha sido designado como ejemplo.par). La estructura de ambos ficheros será descrito en secciones posteriores. Una vez ambos ficheros han sido creados, debe teclearse desde el sistema operativo:<sup>&</sup>lt;1<sup>&</sup>gt;

```
$run heuristica <CR>
```
El programa preguntará por el nombre del fichero de datos:

¿Fichero de entrada de datos?

Una vez le hayamos introducido ejemplo.dat, nos preguntará por el nombre del fichero de parámetros:

¿Fichero de parámetros?

 $\langle 1 \rangle$  Se supone que se está ejecutando el paquete en un sistema operativo VMS de DEC. En otros sistemas la sintaxis para ejecutar programas puede ser ligeramente diferente

Después de entrar el nombre del fichero de parámetros (en este caso, ejemplo.par), el programa nos indicará en primer lugar la tensión máxima de la red, de forma similar a: La tensión máxima en la red es 220.0 KV

(suponiendo que el problema codificado en ejemplo.dat tiene una tensión máxima de 220 KV). A continuación irá produciendo una línea de información cada vez que aplique una de las reglas (de 1 a 4) a cada una de las tensiones existentes en el ejemplo propuesto. Por ejemplo, una línea de las que podría aparecer sería similar a:

#### En proceso regla 4 a tensión 130.0 KV

Una vez haya finalizado la ejecución de la heurística (que puede ser más o menos lenta, en función de las distancias críticas que se hayan introducido en el fichero ejemplo.par) se habrán obtenido los ficheros ejemplo.lis, ejemplo.minos y ejemplo.est mencionados en la sección anterior. El nombre de estos dos ficheros se hereda del fichero ejemplo.par. Es decir, si el fichero de parámetros se hubiera llamado ejemplo2.par, se hubieran obtenido los ficheros ejemplo2.lis, ejemplo2.minos y ejemplo2.est. Por su parte, las extensiones .lis, .minos y .est est´an fijadas de antemano. El fichero ejemplo.est presenta una breve estadística sobre el número y tipo de líneas creadas. Antes de continuar con la ejecución de la cadena de procesos es conveniente consultar dicho fichero para comprobar que no haya habido ningún resultado anómalo. Esto será tratado con más detalle en una sección posterior donde se dir´a qu´e hacer cuando se detectan ciertos problemas.

El siguiente paso consiste en invocar el programa que realiza la optimización, de forma: \$run exopt

Nos preguntará por el nombre del problema que estamos tratando: ¿Ficheros de entrada de datos (sin extensión)?

A lo cual contestaríamos ejemplo (nótese que no debe introducirse ningún tipo de extensión). El programa leerá, en primer lugar, los datos de los ficheros ejemplo.minos y ejemplo.foc, e iniciará el proceso de optimización. Este proceso acostumbra a ser lento, y puede ser conveniente lanzarlo en modo batch o background.

Una vez haya concluido la segunda etapa, el programa exopt nos habrá generado un fichero denominado en este caso ejemplo.best. Este fichero contendrá (codificado en un formato interno de Minos) la mejor solución hallada. El fichero ejemplo.log se obtiene también como resultado de la optimización, y muestra de forma resumida la evolución de la misma. También habremos obtenido un fichero denominado ejemplo.cic, el cual nos muestra el resultado de la última optimización realizada por Minos. Si todo ha ido bien deber´ıa corresponder al n´umero de optimizaciones propuesto por el usuario en el fichero ejemplo.par o al valor por omisión. En caso de resultados anómalos es conveniente consultar una sección posterior donde se dirá qué hacer cuando se detectan ciertos problemas.

Para obtener una salida inteligible de la expansión propuesta por el optimizador, bastará con ejecutar:

#### \$run results

De nuevo se nos preguntará por el nombre (sin extensión) de los ficheros de entrada: ¿Ficheros de entrada de datos (sin extensión)?

Y de nuevo contestaríamos en este caso ejemplo. El programa, a partir de los ficheros ejemplo.minos, ejemplo.foc y ejemplo.best, generará dos ficheros que presentarán la expansión propuesta por el paquete. Estos ficheros difieren en el formato de presentación de los resultados. Así, ejemplo.lis no es más que una salida de Minos, y presenta los datos según su formato propio. Por su lado, ejemplo.out presenta los datos en un formato m´as amigable, usando los identificadores de nodos introducidos por el usuario en el fichero de datos ejemplo.dat.

# 4.3 Estructura de los ficheros de entrada de datos.

Como ya se ha comentado en secciones anteriores, el usuario debe suministrar dos ficheros, uno con los datos del modelo a ejecutar (ejemplo.dat) y otro con parámetros de control de la heurística (ejemplo.par). Describiremos en las dos subsecciones siguientes la estructura de ambos ficheros.

#### 4.3.1 Fichero de datos.

El primer fichero que se pide al usuario contiene toda la información necesaria del problema a resolver, incluyendo:

- topolog´ıa de la red
- propuestas de l´ıneas para ser incluidas en la red superabundante
- caracter´ısticas de las l´ıneas, transformadores, subestaciones, etc.
- $-$  aspectos relativos a la explotación del sistema: horizonte de amortización, costes, etc.

La información que el usuario debe mantener se rige por las reglas que aparecen en el pr´oximo apartado, y se comentan con detalle en el siguiente.

#### 4.3.1.1 Sintaxis a emplear

En esta sección se describe el formato que debe seguir cada bloque de información del fichero de datos. Por ello, para cada bloque en primer lugar aparece una l´ınea con el identificador del tipo de información que está precediendo; la palabra subrayada indica cuál es la palabra clave, todas las demás se ignoran (por ejemplo, Puntos de GENERACIÓN es el título de todos los registros que siguen con la información relativa a los nodos de generación, aunque sólo la palabra GENERACIÓN es esencial). En un fichero de datos no es necesario que se escriba la palabra clave en mayúsculas. En segundo lugar se muestra de forma esquem´atica el formato de los registros que siguen al encabezamiento; cada registro ocupa una sola l´ınea en el fichero y sus campos se separan por espacios o tabuladores.

```
Puntos de GENERACIÓN
      Nombre Generación Tensión Localización(x, y) Info-Trafos
Puntos de CONSUMO ya existentes
      Nombre Consumo Tensión Localización(x, y) Info-Trafos
NUEVOS puntos de consumo
      Nombre Consumo Tensión Localización(x \ y)Puntos de CONEXIÓN
      Nombre Localización(x, y)LINEAS ya existentes
      Origen Destino Tensión Longitud R X B Capacidad
NUEVAS líneas a tener presente
      Origen Destino Tensión
Características de una línea TIPO
      Tensión R X B Capacidad
Características de los TRANSFORMADORES
      T.-Primaria T.-Secundaria (p_0 \ p_1) R X
Precio de posición de las SUBESTACIONES
      Tensión Precio
COSTE de las líneas
      Tensión (p_0 \ p_1)PÉRDIDAS de transporte
      Precio
HORIZONTE de amortización
      Tiempo
INTERÉS anual
      Interés
Potencia BASE
      Potencia
HORAS anuales de utilización
      Tiempo
```
#### 4.3.1.2 Descripción de las entradas del fichero de datos

Dos palabras clave, BEGIN y END, se utilizan para delimitar dentro del fichero de datos las entradas que hacen referencia al caso que se quiere ejecutar. Toda la información que no se encuentre entre ambas palabras se ignora. Hay que tener en cuenta que en cualquier punto del fichero pueden incluirse comentarios o l´ıneas en blanco que puedan ayudar a la comprensión y legibilidad del fichero. Concretamente, cualquier cosa que siga al carácter '!' hasta el final de línea es un comentario, que será ignorado por el programa. Los apartados siguientes pueden aparecer en cualquier orden, aunque pueden haber restricciones particulares que se indican oportunamente. Se describe qué significa cada campo que forma parte de los registros correspondientes y las unidades físicas que hay que emplear en cada caso, si procede.

#### • Puntos de GENERACIÓN

Cada registro que sigue describe un nodo de generación de la siguiente manera: Nombre es un identificador alfanumérico; Generación, la capacidad de producción expresada en Mw; Tensión, la tensión a la cual se genera, en KV; Localización $(x \, y)$ , un par de valores numéricos indicando la posición geográfica de la estación generadora; estará expresado en kilómetros, avanzando el sentido de las  $x$  de oeste a este y el sentido de las  $y$  de norte a sur; Info-Trafos es un campo opcional: si no existe indica que la estación no posee transformadores; si existe, entonces se emplea el siguiente formato:

$$
n \quad p_1 \ldots p_n \quad (\overline{T}/\underline{T})_1 \ldots (\overline{T}/\underline{T})_n
$$

donde  $n$  es el número de transformadores existentes,  $p_i$  la potencia transformada para el transformador  $i$ -ésimo (en MVA), y  $(\overline{T}/\underline{T})_i$  la relación de transformación del transformador *i*-ésimo, especificando por  $\overline{T}$  la tensión primaria y por  $\underline{T}$  la tensión secundaria, ambas en KV.

#### • Puntos de CONSUMO ya existentes

Se describe cada uno de los nodos de demanda que se suponen existentes en la zona geográfica en cuestión. El significado de los parámetros es totalmente comparable con los que aparecen en el apartado anterior, con la excepción de que el campo Consumo se refiere a la potencia consumida en el nodo (en Mw, igualmente).

#### • NUEVOS puntos de consumo

Equivalente al anterior, pero para situar los puntos de consumo supuestamente no existentes y, por tanto, no alimentados en el momento presente. El campo Info-Trafos no debe aparecer.

#### • Puntos de CONEXIÓN

En este bloque se especifican aquellos puntos que no tienen consumo ni generación, y que se pueden calificar de meramente estructurales como, por ejemplo, para señalar una conexión entre dos líneas. Sus dos campos se interpretan tal como se hace más arriba.

#### • L´INEAS ya existentes

Cada una de las líneas que se consideran construídas en la zona se describen aquí mediante: Origen, Destino, nombres de los nodos que sirven de extremos a la línea, sin importar el orden; es importante que los nodos implicados hayan sido introducidos en el fichero previamente a la referencia que se haga en este punto; Tensión, la tensión en KV a la que transmite la corriente; Longitud, longitud en kilómetros de la línea (es más exacto que calcularlo a partir de la posición de los extremos); R, resistencia de la línea en  $Ohm/Km$ ; X, reactancia de la línea en Ohm/Km; B, susceptancia a tierra de la línea en Mho/Km; Capacidad, capacidad de la línea en Amperios. No se pueden especificar dos líneas con el mismo origen, el mismo destino y la misma tensión, ni siquiera invirtiendo los extremos.

#### • NUEVAS líneas a tener presente

Aquí pueden describirse las líneas que el usuario desea incluir obligatoriamente en la red final. Sus parámetros son como los tres primeros del bloque precedente.

#### · Características de una línea TIPO

Los registros que figuran bajo este epígrafe contienen información típica de las características físicas de una línea de transmisión dependiendo de la tensión (el primer campo, Tensión). Estas características son como las de una línea existente: resistencia, reactancia, susceptancia a tierra y capacidad.

#### • Caracter´ısticas de los TRANSFORMADORES

Los transformadores vienen descritos siguiendo una identificación dada por T.-Primaria y T.-Secundaria, las tensiones implicadas en KV. La información que se debe incluir es:  $(p_0 \ p_1)$ , coeficientes que determinan el coste del transformador en función de la potencia transformada:

$$
coste[
$$
em  $Myts] = p_0 + p_1 \times Potencia[$ en  $MVA$ 

R es la resistencia del transformador en Ohm p. u.; X es la reactancia del transformador en Ohm p. u.

· Precio de posición de las SUBESTACIONES

Los campos correspondientes son Tensión, en KV, y Precio, en millones de pts.

• COSTE de las líneas

Para las líneas con la tensión que se indica en Tensión, en KV, dos coeficientes ( $p_0$   $p_1$ ) que determinan el coste de la línea en función de la potencia transmitida:

$$
coste[
$$
em 
$$
Mpts] = p_0 + p_1 \times Potencia[
$$
en MVA]

#### • PERDIDAS de transporte

Hay que indicar en Precio el coste en pts/Kwh debido a las pérdidas por calentamiento en la línea.

#### • HORIZONTE de amortización

El campo tiempo expresado en años es el periodo de tiempo que el estudio debe contemplar.

• INTERÉS anual

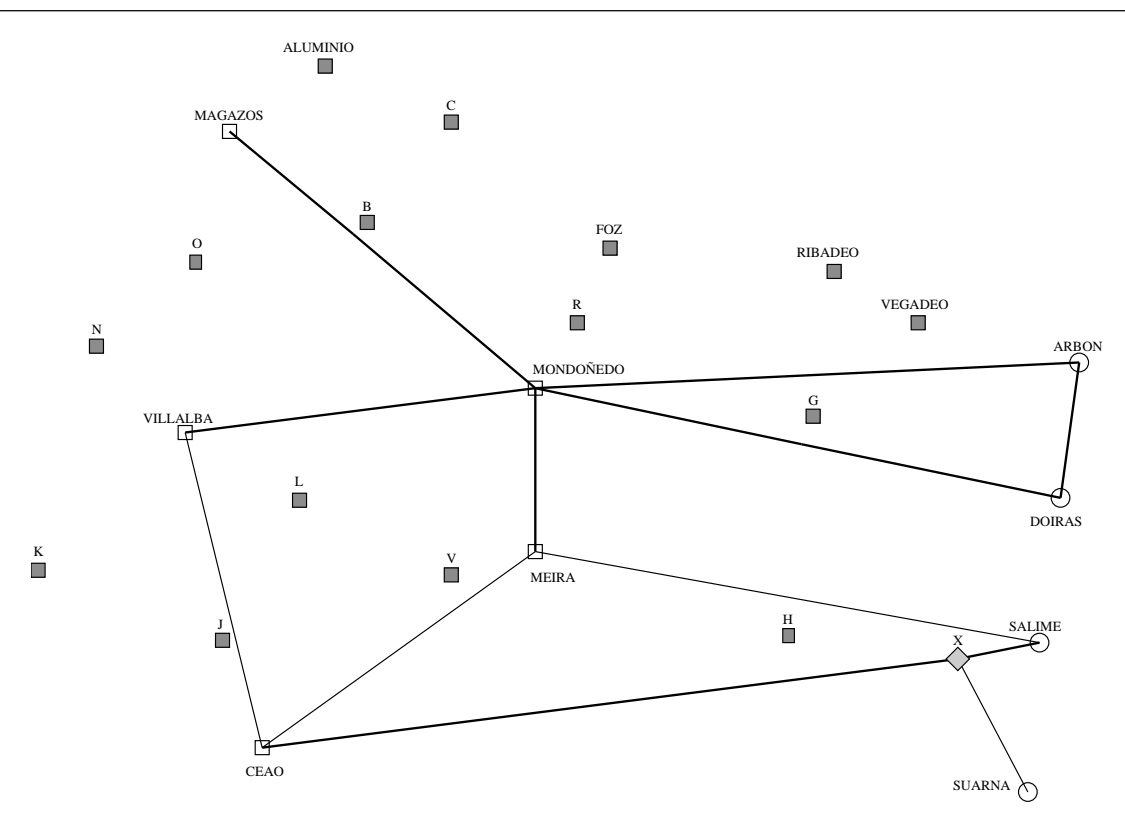

Figura 4.2 Situación inicial de la red de ejemplo.

Interés, en tanto por ciento  $(\%)$ , es el interés a considerar para calcular el coste total a lo largo del periodo de amortización.

#### • Potencia BASE

Potencia, expresado en MW, es la unidad de potencia que se considerará en cálculos posteriores. Este reescalamiento tiene por objeto considerar un orden de magnitud aceptable para las variables que se manejan en el elaborado proceso numérico que se lleva a cabo en el proceso de optimización.

#### · HORAS anuales de utilización

Como la cabecera dice, Tiempo es el número de horas estimado de uso en el intervalo de un año.

#### 4.3.1.3 Ejemplo

Consideremos la red de ejemplo representada en la Fig. 1.2. En dicha red las l´ıneas de trazo grueso corresponden a líneas existentes, mientras que las de trazo más delgado indican líneas propuestas por el usuario. Se considera que toda la generación es a 130 KV, y todo el consumo a 20 KV. Asumiendo unos determinados valores de demanda, generación y características técnicas de líneas y transformadores para este ejemplo, el fichero de datos que representaría su estructura podría ser como el que sigue:

```
****************************************************************
* EJEMPLO DE FICHERO DE DATOS *
* La ubicacion de los puntos es en kilometros *
****************************************************************
BEGIN
!!!!!!!!!!!!!!!!!!!!!!!!!!!!!!!!!!!!!!!!!!!!!!!!!!!!!
! RESTRICCION IMPORTANTE: no deben usarse como
          nombres de puntos de generacion
! y consumo palabras clave. !
! OTRA RESTRICCION IMPORTANTE: al referenciar los
! puntos origen y destino de lineas, estos deben
        haber sido introducidos previamente
!!!!!!!!!!!!!!!!!!!!!!!!!!!!!!!!!!!!!!!!!!!!!!!!!!!!!
!
!
Puntos de GENERACION
!!!!!!!!!!!!!!!!!!!!!!!!!!!!!!!!!!!!!!!!!!!!!!!!!!!!!!!!!!!!!!!!!!!!!!!
! sintaxis: nombre generacion(Mw) tension_de_generacion(KV)
           location(x,y) numero_trafos
! potencia transformada para cada transformador(MVA) !
           relacion_de_transformacion_para_cada_transformador(KV/KV)
! nota: si el numero de transformadores es 0 pueden obviarse los
       ! campos relativos a informacion de transformadores (incluyendo !
! el campo numero_trafos)
!!!!!!!!!!!!!!!!!!!!!!!!!!!!!!!!!!!!!!!!!!!!!!!!!!!!!!!!!!!!!!!!!!!!!!!
       Arbon 60 130 116.698 47.646
       Doiras 90 130 114.972 64.3336
       Salime 120 130 113.246 82.1721
       Suarna 120 130 112.095 100.586
!
!
Puntos de CONSUMO ya existentes
!!!!!!!!!!!!!!!!!!!!!!!!!!!!!!!!!!!!!!!!!!!!!!!!!!!!!!!!!!!!!!!!!!!!!!!
! sintaxis: nombre consumo(Mw) tension_de_consumo(KV)
           location(x,y) numero_trafos
! potencia transformada para cada transformador(MVA) !
           ! relacion de transformacion para cada transformador(KV/KV) !
! nota: si el numero de transformadores es 0 pueden obviarse los
! campos relativos a informacion de transformadores (incluyendo !
! el campo numero_trafos)
!!!!!!!!!!!!!!!!!!!!!!!!!!!!!!!!!!!!!!!!!!!!!!!!!!!!!!!!!!!!!!!!!!!!!!!
       Magazos 4 20 39.9 19.2 2 24 30 130/20 130/20
       Villalba 9 20 35.8 56.5 2 24 24 130/20 130/20
       Ceao 20 20 42.7 95.1 2 30 30 130/20 130/20
       Mondonedo 5 20 67.4 50.8 2 24 24 130/20 130/20
       Meira 1 20 67.4 70.9 1 12 130/20
!
!
NUEVOS puntos de consumo
!!!!!!!!!!!!!!!!!!!!!!!!!!!!!!!!!!!!!!!!!!!!!!!!!!!!!!!!!!!!!!!
! sintaxis: nombre consumo(Mw) !
! tension_de_consumo (KV) localizacion(x,y) \qquad \qquad !
```

```
!!!!!!!!!!!!!!!!!!!!!!!!!!!!!!!!!!!!!!!!!!!!!!!!!!!!!!!!!!!!!!!
       Aluminio 10 20 48.5 11.0
       B 3 20 52.5 30.6
       C 2 20 60.0 18.0
       Foz 5 20 74.3 33.5
       Ribadeo 2 20 94.5 36.4
       Vegadeo 4 20 102.0 42.7
       G 2 20 92.8 54.2
       H 1.5 20 90.5 81.2
       J 6 20 39.2 81.8
       K 3 20 22.6 73.2
       L 5 20 46.1 64.6
       N 2 20 27.7 45.6
       O 2 20 36.9 35.2
       R 3 20 71.5 42.7
       V 4 20 60.0 73.8
!
!
Puntos de CONEXION ! por ejemplo, para conectar lineas en T
!!!!!!!!!!!!!!!!!!!!!!!!!!!!!!!!!!!!!!!!!!!!!!!!!!!!!!!!!!!!!!!
! sintaxis: nombre localizacion(x,y) !
!!!!!!!!!!!!!!!!!!!!!!!!!!!!!!!!!!!!!!!!!!!!!!!!!!!!!!!!!!!!!!!
       X 105.8 83.9
!
!
LINEAS ya existentes
!!!!!!!!!!!!!!!!!!!!!!!!!!!!!!!!!!!!!!!!!!!!!!!!!!!!!!!!!!!!!!!!!
! sintaxis: punto_origen punto_destino tension(KV) longitud(Km) !
! R(Ohm/Km) X(Ohm/Km) B(Mho/Km) capacidad(Amp) !
! restriccion: los nombres de los puntos origen-destino deben !
! haberse introducido previamente !
!!!!!!!!!!!!!!!!!!!!!!!!!!!!!!!!!!!!!!!!!!!!!!!!!!!!!!!!!!!!!!!!!
       Doiras Arbon 130 21.8 0.151 0.2812 4.01e-6 612
       Arbon Mondonedo 130 60.8 0.307 0.4319 2.64e-6 314
       Mondonedo Villalba 130 25.2 0.302 0.4306 2.64e-6 306
       Doiras Mondonedo 130 53.0 0.302 0.4187 2.72e-6 306
       Mondonedo Meira 130 25.2 0.307 0.4323 2.63e-6 300
       Mondonedo Magazos 130 31.8 0.302 0.4238 2.52e-6 300
       Salime X 130 7.1 0.119 0.4153 2.74e-6 570
       X Ceao 130 59.7 0.119 0.4153 2.74e-6 570
!
!
NUEVAS lineas a tener presente
!!!!!!!!!!!!!!!!!!!!!!!!!!!!!!!!!!!!!!!!!!!!!!!!!!!!!!!!!!!!!!!
! sintaxis: punto_origen punto_destino tension (KV)
! (las caracteristicas seran extraidas de las !
! caracteristicas tipo) !
!!!!!!!!!!!!!!!!!!!!!!!!!!!!!!!!!!!!!!!!!!!!!!!!!!!!!!!!!!!!!!!
       Suarna X 130
       Salime Meira 130
       Meira Ceao 130
       Ceao Villalba 130
!
```

```
!
Caracteristicas de una linea TIPO
!!!!!!!!!!!!!!!!!!!!!!!!!!!!!!!!!!!!!!!!!!!!!!!!!!!!!!!!!!!!!!!!!!!!!!
! sintaxis: tension(KV) R(Ohm/Km) X(Ohm/Km) B(Mho/Km) Capacidad(Amp) !
! (la capacidad ha de ser la maxima disponible) !
!!!!!!!!!!!!!!!!!!!!!!!!!!!!!!!!!!!!!!!!!!!!!!!!!!!!!!!!!!!!!!!!!!!!!!
        130 0.307 0.43 2.64e-6 1140
       66 0.307 0.41 2.78e-6 1140
       50 0.307 0.41 2.78e-6 1140 ! 50=45
       20 0.307 0.39 2.90e-6 1140 ! 20= <36
!
!
Caracteristicas de los TRANSFORMADORES
!!!!!!!!!!!!!!!!!!!!!!!!!!!!!!!!!!!!!!!!!!!!!!!!!!!!!!!!!!!!!!!
! sintaxis: tension_primaria(KV) tension secundaria(KV)<br>! a0 a1 R(Ohm p. u.) X(Ohm p. u.)
! a0 a1 R(Ohm p. u.) X(Ohm p. u.)
! donde: Precio(10^6 Pts)= a0 + a1 * Potencia(MVA) !
!!!!!!!!!!!!!!!!!!!!!!!!!!!!!!!!!!!!!!!!!!!!!!!!!!!!!!!!!!!!!!!
! 220 220
       220 130 132.0 0.34 0.0035 0.0690
       220 66 203.0 0.34 0.0039 0.0779
       220 50 245.0 0.34 0.0048 0.0957
       220 20 319.0 0.34 0.0136 0.2719
! 130 130
       130 66 18.4 1.2 0.0063 0.1250
                       1.2 0.0073 0.1567
       130 20 38.0 1.2 0.0120 0.4945
! 66 66
       66 50 13.0 0.56 0.007 0.1390
                66 20 16.0 0.56 0.0139 0.2780
! 50 50
                50 20 19.0 0.56 0.0190 0.3807
!
!
Precio unitario de posicion de las SUBESTACIONES
!!!!!!!!!!!!!!!!!!!!!!!!!!!!!!!!!!!!!!!!!!!!!!!!!!!!!!!!!!!!!!!
! sintaxis: tension(KV) precio_unitario(10^6 pts)
!!!!!!!!!!!!!!!!!!!!!!!!!!!!!!!!!!!!!!!!!!!!!!!!!!!!!!!!!!!!!!!
       220 112.26
       130 68.91
       66 27.78
       50 22.23
       20 20
!
!
COSTE de las lineas
!!!!!!!!!!!!!!!!!!!!!!!!!!!!!!!!!!!!!!!!!!!!!!!!!!!!!!!!!!!!!!!
! sintaxis: tension(KV) a0 a1<br>! donde: Precio/Km(10^6 pts)= a0 + a
     donde: Precio/Km(10^6 pts) = a0 + a1 * Potencia(MVA) !
```

```
!!!!!!!!!!!!!!!!!!!!!!!!!!!!!!!!!!!!!!!!!!!!!!!!!!!!!!!!!!!!!!!
       220 12.0 0.066
       130 8.5 0.067
       66 4.19 0.069
       50 3.8 0.084
       20 2.7 0.14
!
!
PERDIDAS de transporte
!!!!!!!!!!!!!!!!!!!!!!!!!!!!!!!!!!!!!!!!!!!!!!!!!!!!!!!!!!!!!!!
! sintaxis: valor perdidas(pts/Kwh) !
!!!!!!!!!!!!!!!!!!!!!!!!!!!!!!!!!!!!!!!!!!!!!!!!!!!!!!!!!!!!!!!
       9
!
!
HORIZONTE de amortizacion
!!!!!!!!!!!!!!!!!!!!!!!!!!!!!!!!!!!!!!!!!!!!!!!!!!!!!!!!!!!!!!!
! sintaxis: periodo de tiempo (anyos) !
!!!!!!!!!!!!!!!!!!!!!!!!!!!!!!!!!!!!!!!!!!!!!!!!!!!!!!!!!!!!!!!
       40
!
!
INTERES anual
!!!!!!!!!!!!!!!!!!!!!!!!!!!!!!!!!!!!!!!!!!!!!!!!!!!!!!!!!!!!!!!
! sintaxis: interes (en %)
!!!!!!!!!!!!!!!!!!!!!!!!!!!!!!!!!!!!!!!!!!!!!!!!!!!!!!!!!!!!!!!
       10
!
!
potencia BASE
!!!!!!!!!!!!!!!!!!!!!!!!!!!!!!!!!!!!!!!!!!!!!!!!!!!!!!!!!!!!!!!
! sintaxis: potencia base (en MW) !
!!!!!!!!!!!!!!!!!!!!!!!!!!!!!!!!!!!!!!!!!!!!!!!!!!!!!!!!!!!!!!!
       100.0
!
!
HORAS anuales de utilizacion
!!!!!!!!!!!!!!!!!!!!!!!!!!!!!!!!!!!!!!!!!!!!!!!!!!!!!!!!!!!!!!!
! sintaxis: horas anuales de utilizacion !
!!!!!!!!!!!!!!!!!!!!!!!!!!!!!!!!!!!!!!!!!!!!!!!!!!!!!!!!!!!!!!!
       4500
END
```
#### 4.3.1.4 Mensajes de error

En el caso de que el programa detectase alguna anomalía en el fichero de datos, un mensaje avisaría de la naturaleza del error y el programa se detendría de inmediato. La descripción de los errores que pueden producirse es la siguiente:

Error: no puede abrirse fichero de entrada de datos

El nombre especificado por el usuario para el fichero de datos no se corresponde con ningún archivo en el directorio actual.

#### Error en línea <l>: comando desconocido

En la línea  $\langle \rangle$  no se ha podido identificar una cabecera aceptable. Tal vez la grafía de la palabra clave sea incorrecta.

#### Error en línea <l>: número de campos erróneo

En la línea  $\langle l \rangle$  el registro leído posee menos campos de lo esperado.

#### Error en línea <l>: identificador duplicado

En la línea <l> (un registro de descripción de un nodo) aparece el identificador de un nodo que ha sido usado previamente.

#### Error en línea  $\langle 1 \rangle$ : identificador inexistente

En la línea <l>, mientras se define una línea del tendido eléctrico, se hace referencia al identificador de un nodo que no se ha podido encontrar. Verifique que este identificador ya haya sido declarado con anterioridad.

#### Error en línea <l>: demasiadas tensiones

En la línea <l> se emplea una tensión que incrementa en más del máximo número permitido el número de tensiones empleadas (5, en esta versión).

```
Error en línea <l>: demasiados nodos
```
En la línea <l> se ha introducido un nodo nuevo que hace rebasar el número máximo de nodos permitido.

#### Error en línea <l>: demasiadas líneas

En la línea <l> se ha creado una línea eléctrica que hace rebasar el número máximo de líneas permitido.

#### Error en línea <l>: campo numérico incorrecto

En la línea  $\langle \rangle$ , donde se iba a leer un valor numérico, se han encontrado caracteres inesperados.

Error en línea <l>: línea duplicada

En la línea  $\langle$ l $\rangle$  se ha encontrado la definición de una línea eléctrica a la misma tensión y con los mismos extremos que otra definida previamente.

### 4.3.2 Fichero de parámetros.

El programa heuristica lee de un fichero de parámetros especificado por el usuario una serie de valores que afectan directamente a la ejecución del propio programa o al programa de optimizaci´on. Entre estos hay que destacar la presencia de los valores de distancias críticas que rigen las reglas que la heurística emplea.

#### 4.3.2.1 Sintaxis a emplear

A continuación se expone de forma resumida el formato de las líneas que forman parte del fichero de parámetros. En esta notación,  $\langle$ símbolo $\rangle$  representa un campo que toma un valor numérico, Palabra es una palabra clave que debe figurar literalmente, y un campo (o varios) entre corchetes ([ ]) significa campo opcional.

```
\langleTensión> \langle D1 \rangle |\langle D2 \rangle |\langle D4a \rangle|\langle D4b \rangle]]]
Semilla \langle s \rangleCiclos \langlenc\rangleOptimizaciones \langle ni \rangle
```
#### 4.3.2.2 Descripción de los parámetros

El fichero de parámetros es un fichero de texto en el que figura:

- Para cada tensión a considerar, las **distancias** en kilómetros a utilizar por la regla 1 (D1), la regla 2 (D2) y la regla 4 (D41 y D42).
- $-$  Un valor entero que representa la **semilla** a emplear por el generador de números aleatorios en el programa exopt que realiza la optimización.
- El n´umero m´aximo de ciclos que las l´ıneas de transporte pueden formar en el resultado final, con vistas a realizar una previsión de espacio necesario para considerar posteriormente la  $2^a$  ley de Kirchhoff.
- El número de **optimizaciones** a realizar en la optimización, es decir, el número de veces que se resuelve el problema, partiendo de condiciones iniciales distintas. De todas las resoluciones, como se ha explicado, se escoge la que ha encontrado mejor resultado.

Aparte de estos puntos principales, en este fichero pueden incorporarse líneas en blanco y comentarios para mejorar la legibilidad. Un comentario es un texto que comienza con el signo de admiración  $'$ !') y acaba con el final de línea. Los comentarios son ignorados en cualquier punto del fichero en donde se encuentren.

Las distancias referidas a una tensión deben aparecer en una sola línea, en la que el primer valor que aparece es la tensión implicada en KV. A continuación, aparecen las distancias que se han denominado  $D1$ ,  $D2$ ,  $D4a$  y  $D4b$ , separadas entre sí por blancos o tabuladores. Siempre aparecen en este orden, y no puede omitirse una distancia sin omitir las que le siguen (regla de precedencia). No es obligatorio ni el orden en que aparecen las tensiones, ni que una tensión determinada tenga que aparecer una sola vez, pero en este caso, si hay dos posibles valores para una distancia, se toma el que aparece en último lugar. Si no aparece una distancia a una tensión dada, se le asigna la distancia correspondiente al nivel de tensión inmediatamente superior (regla de herencia). Por ejemplo:

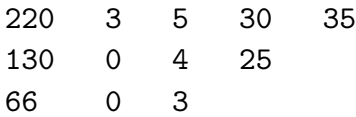

Se definen: para la tensión de 220 KV, 3 Km para la regla 1, 5 Km para la regla 2, 30 y 35 Km para la regla 4; para 130 KV, 0 para la regla 1, 4 para la regla 2, y 25 Km para el parámetro D4a de la regla 4, dejando sin definir el valor de D4b; para 66 KV, 0 para la regla 1, 3 para la regla 2, y nada para la regla 4. Tal como se ha dicho antes, los valores que no aparecen son heredados de las tensiones superiores: así, posteriormente se asignará al parámetro D4b a 130 KV el valor de 35, que tiene asociado la tensión de 220 KV. Suponiendo que el nivel inferior en la escala de tensiones sea de 20 KV (que no aparece especificado en el fichero del ejemplo que se comenta), la asignación final quedaría como:

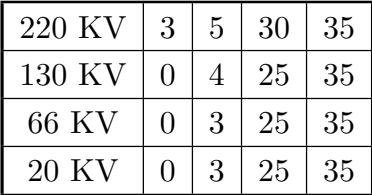

Segundo ejemplo:

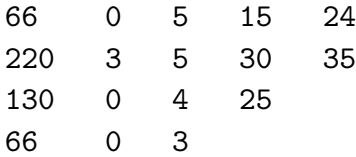

Vemos que hay dos líneas con la referencia de 66 KV. Puede pensarse que nuestro propósito era cambiar la distancia de la regla 2, modificándola de 5 Km a 3 Km, sin alterar el resto de distancias (aunque se ha tenido que copiar el valor de  $D1$ , manteniéndolo a  $0$ ). El resultado es:

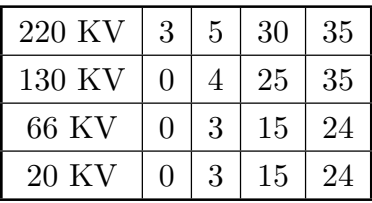

Las distancias a las reglas mencionadas deben cumplir una serie de requisitos:

– Ser cero o positivas.

- $-$  D1 a la tensión mayor considerada debe aparecer obligatoriamente.
- $-$  D1 sólo debe aparecer en otras tensiones si se hace referencia a distancias de otras reglas (puesto que D1 las precede). El valor con que aparezca es indiferente, aunque debe ser positivo.
- $-$  D4a y D4b no tienen por qué aparecer en la tensión más alta considerada; si lo hacen, pueden transmitir sus valores a tensiones inferiores.
- $-$  Todas las tensiones deben poder definir las cuatro distancias o bien por asignación directa o bien por aplicación de la regla de herencia antes enunciada.

Los otros tres parámetros se asignan mediante una palabra clave y un valor entero situado en la misma l´ınea. Todos son omitibles (hay unos valores que se adoptan por omisi´on) o se pueden repetir, tomando en este caso el de la ´ultima ocurrencia, y su orden o posici´on en el fichero tampoco est´an determinados. La palabra clave puede escribirse en mayúsculas o en minúsculas, o en una combinación de ambos tipos.

Los valores que toman si se omiten en el fichero de parámetros son:

- Semilla: 1995
- Ciclos: 0
- Optimizaciones: 100

Por ejemplo:

ciclos 1 OPTIMIZACIONES 2000 SEmiLLA 987654321

Sus requisitos son:

– Si la palabra clave aparece en el fichero, debe ir acompa˜nada por un valor num´erico, entero y positivo (la restricción de signo no se aplica al caso de la semilla).

Siempre que se ejecute el programa exopt con la misma semilla y el mismo número de optimizaciones se obtendrá idéntica solución. Si el usuario quiere cambiar estos parámetros, manteniéndo las distancias y la topología de la red fijas, puede ejecutar de nuevo la heurística con los cambios oportunos, o bien realizar manualmente los cambios como a continuación se describen:

- Para cambiar la semilla: edite el fichero ejemplo.foc y cambie el valor que figura en la primera línea (puede verificar que éste es el valor que aparecía en el fichero de par´ametros). No es necesario ajustarlo a ning´un formato especial, con tal que se trate de un valor entero.
- Para cambiar el número de optimizaciones: edite el fichero ejemplo.minos y localice la línea:

CYCLE LIMIT <ni>

Sustituya el valor de  $\langle ni \rangle$  por el nuevo valor.

#### 4.3.2.3 Mensajes de error

En el caso de que el programa detectase alguna anomalía en el fichero de parámetros, un mensaje avisar´ıa de la naturaleza del error y el programa se detendr´ıa de inmediato. La descripción de los errores que pueden producirse es la siguiente:

#### Error: no puede abrirse fichero de parámetros

El nombre especificado por el usuario para el fichero de parámetros no se corresponde con ningún archivo en el directorio actual.

```
Error en línea \langle 1 \rangle (F.param): comando desconocido
```
Se indica que en la línea  $\langle l \rangle$  no es válida la primera palabra, o bien porque no se corresponde con ninguna palabra clave o bien porque siendo un valor num´erico no existe un nivel de tensión equivalente.

```
Error en línea <l> (F.param): valor negativo no es correcto
```
 $En la línea <$ l $>$ ha aparecido un parámetro con signo negativo, lo cual no es admisible para distancias, para número de ciclos o para número de optimizaciones.

```
Error en línea <l> (F.param): número de campos erróneo
```
En la línea  $\langle \rangle$  falta especificar el/los parámetro/s correspondientes.

```
Error en línea <l> (F.param): campo numérico incorrecto
```
En la línea  $\langle \rangle$ , donde se iba a leer un valor numérico, se han encontrado caracteres inesperados.

```
Error: falta distancia <D> para la tensión <T>
```
No se ha encontrado ni se ha podido determinar valor alguno para la distancia <D> con la tensión  $\langle T \rangle$ .

# 4.4 Ficheros generados durante el proceso.

Durante la ejecución de las tres etapas se generan una serie de ficheros de salida, los cuales serán detallados en esta sección. Algunos de estos ficheros contienen información que está dirigida al usuario, mientras el resto podrían considerarse ficheros de carácter interno, usados por el proceso para traspasarse información entre los diferentes programas. Entre los primeros (ficheros de consulta por el usuario) se hallan ejemplo.est, ejemplo.log, ejemplo.cic, ejemplo.lis y ejemplo.out. Por su parte los ficheros internos son ejemplo.foc, ejemplo.minos y ejemplo.best. A continuación se presentará una descripción en detalle para los ficheros de consulta por el usuario, mientras que de los ficheros internos tan sólo se hará una breve reseña de aquellos aspectos relevantes a la hora de controlar la cadena de programas.

### 4.4.1 Ficheros de consulta por el usuario.

Como ya se ha indicado anteriormente estos son: ejemplo.est, ejemplo.log, ejemplo.cic, ejemplo.lis y ejemplo.out. A continuación pasamos a describir cada uno de estos ficheros.

#### 4.4.1.1 Fichero .est generado por la heurística.

La heurística, además de generar los ficheros ejemplo.minos y ejemplo.foc necesarios para la posterior optimización, escribe un fichero ejemplo.est que presenta una breve estadística sobre la red sobremallada generada. Más concretamente, muestra una tabla de doble entrada indicando el número de líneas generadas a cada tensión por cada regla. Por ejemplo, la salida para un problema concreto sería como la que sigue:

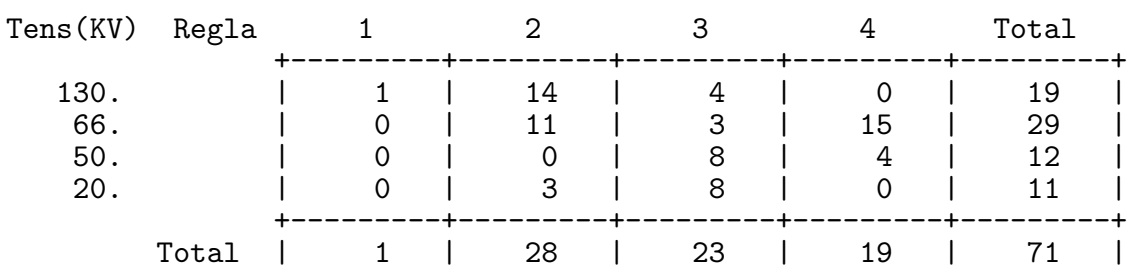

Líneas creadas según regla y tensión.

Observando los totales marginales por columnas se puede comprobar la afectación de las distancias para cada regla introducidas por el usuario en el fichero de parámetros a la hora de generar la red sobremallada. Esto puede ser útil a la hora de modificar dichas distancias. Observando los totales por filas se observa el número de líneas para cada tensión.

La información de esta tabla puede ser de utilidad en algunos casos anómalos, que pueden ser corregidos modificando convenientemente las distancias del fichero de parámetros. Uno de estos casos está directamente asociado a la regla 4. Esta regla es, con diferencia, la más costosa en cuanto a tiempo de ejecución se refiere. Introducir distancias muy grandes para esta regla puede suponer un tiempo de c´alculo excesivo, pero no siempre esto implicará tener un número de líneas mayor. De hecho, para algunos casos críticos en donde hay una gran densidad de nodos y las distancias son grandes (es decir, hay un gran número de nodos separados por menos Km de los definidos por las distancias introducidas) se activa un mecanismo para evitar un tiempo de cálculo excesivo, el cual puede provocar que ninguna l´ınea sea generada por la regla 4. Por tanto, en los casos en que se observe que la regla 4 no ha generado ninguna línea y nos hallemos en las condiciones anteriores (gran densidad de nodos, y distancias de regla 4 grandes) es aconsejable disminuir las distancias introducidas para esta regla.

#### 4.4.1.2 Fichero .log generado por el optimizador.

El fichero ejemplo.log es uno de los dos generados por el optimizador para ser consultados por el usuario. Este fichero muestra de forma resumida la evolución del proceso de optimización. Para ello presenta información sobre las sucesivas optimizaciones que Minos va realizando, comenzando desde puntos iniciales distintos e intentando mejorar la mejor solución actual.

Es importante consultar este fichero cada vez que se ha invocado al programa exopt para observar qué ha ocurrido con la aplicación de la 2<sup>a</sup> ley de Kirchhoff. En principio, es conveniente ejecutar la heurística reservando poco espacio para los ciclos (indicándolo en el fichero ejemplo.par, o no indicando nada puesto que la opción por defecto toma un valor de reserva de  $\theta$  ciclos). Con ello se agiliza el posterior proceso de optimización, y, en el caso de que en las soluciones halladas no sea necesario aplicar la  $2^a$  ley de Kirchhoff por no haber aparecido ningun ciclo, el ahorro de tiempo de c´alculo es muy grande. Sin embargo, si se han hallado más ciclos de los que podían tratarse según la reserva previamente realizada, aparecerá un mensaje en el fichero ejemplo.log que nos lo notificará. Por tanto es conveniente consultar este fichero después del proceso de optimización para saber si el espacio reservado ha sido o no suficiente. Si no lo ha sido, habrá que volver a ejecutar la heurística ampliando la reserva de espacio para la  $2^a$  ley de Kirchhoff.

El contenido de este fichero, dejando aparte los mensajes debidos a los ciclos debidos a la  $2<sup>a</sup>$  ley de Kirchhoff, consta de dos tipos de línea:

• líneas con dos números enteros y un real:

Ejemplo: 25 513443204 1554.7438757478

El primer entero (25 en el Ejemplo) es el número de ciclo (o número de veces que se ha llamado a la rutina del programa Minos).

El segundo entero (513443204 en el Ejemplo) es la semilla (aleatoria) utilizada para la generación de pendientes de coste de lineas y transformadores nuevos (en substitución de la exponencial).

El real que sigue (1554.7438757478 en el Ejemplo) es el mejor valor alcanzado de la función objetivo en una solución factible.

• líneas con un entero, un real, un entero y un segundo real:

Ejemplo: 4 1562.5175951265 3 1662.4332552312

El primer entero (4 en el Ejemplo) corresponde al número de ensayo efectuado con las pendientes aleatorias generadas con la semilla indicada en la l´ınea del tipo "dos enteros y un real" anterior. Cada ensayo se efectúa con un límite de la restricción no lineal del valor de la función objetivo distinto (este valor límite es el real que sigue).

El primer real (1562.5175951265 en el Ejemplo) es el límite de la restricción no lineal del valor de la función objetivo impuesto en el ensayo que indica el primer entero de la línea.

El segundo entero (3 en el Ejemplo) es el valor de la variable NSTATE correspondiente al ensayo efectuado con la rutina Minos. 3 es indicativo de "Infactibilidad" (2 corresponde a "Optimo alcanzado", 5 a "Iteraciones Insuficientes", ...)

El segundo real (1662.4332552312 en el Ejemplo) es el valor alcanzado en la función objetivo la última vez que NSTATE fue 2 ("Optimo alcanzado"), ya sea en el presente ensayo o en otro anterior. En el caso presente corresponde a un ensayo anterior por ser en el ensayo al que corresponde la l´ınea del ejemplo NSTATE=3.

Puede observarse que se hacen 11 ensayos para cada conjunto de pendientes aleatorias:

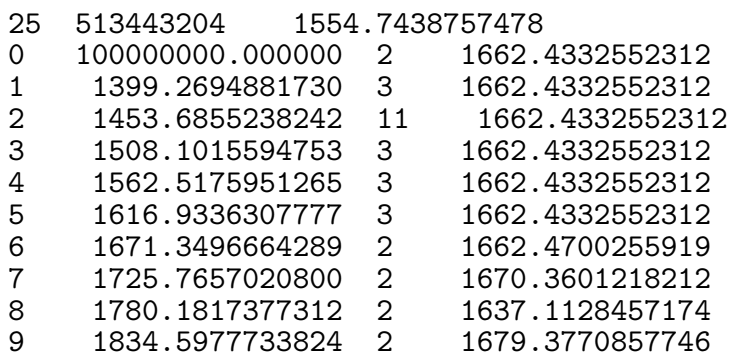

El primer ensayo se hace con un límite  $(100000000000000)$  en la restricción de valor de la función objetivo que hace que ésta no sea activa (no influye en la solución). En los siguientes 10 el programa toma com límite de la restriccio n de valor de la función objetivo una fracción cada vez mayor (0.9, 0.935, 0.97, 1.005, 1.04, ..., 1.25) del mejor valor alcanzado de la función objetivo (1554.7438757478). Se observa que con los límites más estrictos no se consigue un óptimo, y sólo con límites mayores que el mejor valor alcanzado se consiguen óptimos, aunque sin interés pues son peores que el mejor alcanzado en este caso. No se imprime la línea correspondiente al ensayo número 10, pues en caso de alcanzar un óptimo mejor, ya se vería en la línea que sigue, la cual es del tipo "dos enteros" y un real".

Los mensajes emitidos por el fichero ejemplo.log relacionados con las restricciones de la segunda ley de Kirchhoff indican el n´umero de ciclos existentes en cada subgrafo presente en la red actual, y son del siguiente tipo:

[Kirchhoff] CYCLE 1 ---------- Subgrafo num. 1 : 2 ciclos. Subgrafo num. 2 : 0 ciclos. Se activan las restricciones. -------------------------------

Esta salida, por ejemplo, indicaria que en la solución de la optimización número 1 hay dos redes inconexas, la primera con dos ciclos y la segunda sin ciclos. Puesto que el espacio reservado para las restricciones es suficiente estas se activan. También podria darse el siguiente mensaje:

```
[Kirchhoff] CYCLE 7 ----------
Subgrafo num.<br>
Subgrafo num.<br>
2 : 0 ciclos.
Subgrafo num. 2 : 0 ciclos.
Numero de ciclos reservados insuficientes :
reserva = 2; num. ciclos = 3No se activan las restricciones.
-------------------------------
```
En este caso, la solución de la optimización número 7 posee dos redes inconexas, la primera con tres ciclos i la segunda sin ciclos. El n´umero m`aximo de ciclos indicados por el usuario en el fichero ejemplo.par ha sido de 2, insuficiente para contener los tres ciclos presentes el subgrafo primero, por lo que no se definirán las restricciones de  $2<sup>a</sup>$  de Kirchhoff.

#### 4.4.1.3 Fichero .cic generado por el optimizador.

El segundo fichero generado por el optimizador, ejemplo.cic, muestra la salida de Minos para la última optimización realizada (recordemos que en el proceso de optimización se realizan diversas pasadas con Minos). Si todo ha ido bien, esta última optimización realizada debe corresponder al n´umero de optimizaciones propuesto por el usuario en el fichero de parámetros de la heurística (o al valor por defecto si no se indica lo contrario). Para comprobar este hecho basta con observar si el principio del fichero se asemeja a:

Start of CYCLE XXXX -------------------  $GOTSCL = T$   $GOTBAS = T$   $GOTFAC = T$   $GOTHES = T$ 

en donde XXXX debe coincidir con el número de optimizaciones propuestas por el usuario (o el valor por defecto si no se indica lo contrario). El resto del fichero puede ser obviado.

Este fichero también debe ser consultado en aquellos casos en que no se llegue a realizar ni una de las optimizaciones que se han indicado. Cuando esto ocurre suele ser indicio de que Minos no tiene suficiente memoria reservada para poder ejecutar el modelo en cuestión. Para ello debemos de nuevo observar el fichero ejemplo.cic, que mostrará un mensaje similar al siguiente:

Reasonable WORKSPACE limits are 0 ... 2045624 Actual WORKSPACE limits are 0 ... 200000 ... 200000 words of Z. EXIT -- Not enough storage to read the MPS file

Este mensaje de Minos indica que debemos aumentar nuestro espacio de trabajo (en este ejemplo concreto deberíamos pasar de 200000 a 2045624 palabras). Para solventar este problema se deben recompilar los programas exopt, que realiza la optimización, y results, que presenta la mejor solución hallada, habiendo modificado previamente la dimensión del espacio de trabajo. Para aumentar esta dimensión basta con editar el fichero fuente de ambos programas, buscar en las primeras líneas de código una similar a:

#### PARAMETER(MAXWORD= XXXXX)

y modificar este parámetro con la nueva dimensión (en este caso XXXXX representa la dimensión actual). Esta operación debe repetirse para los dos ficheros y, una vez realizada, volverlos a compilar, como ya se ha indicado previamente.

#### 4.4.1.4 Fichero .lis de presentación de resultados.

El fichero ejemplo.lis corresponde a una salida de Minos en donde se ha realizado una última optimización para mostrar la definitiva expansión propuesta por el método. Como en toda salida de Minos, en primer lugar se muestran las opciones usadas en la ejecución (apartado OPTIONS file). A continuación se presentan (en el apartado MPS file) una serie de pnemónicos (introducidos por las palabras clave  $*$  CODIGO DE TENSIONES y \* CODIGO DE NODOS) que ser´an usados posteriormente para identificar las diferentes tensiones y nodos en la solución propuesta.

La sección que merece una mayor atención en este fichero corresponde a su parte final (encabezada con EXIT -- OPTIMAL SOLUTION FOUND), en donde se presenta información sobre la solución propuesta. Hay que observar el valor del campo Objective value, el cual, como indica su nombre, presenta el valor de función objetivo de la expansión hallada. Este valor representa el coste anual de la expansión, teniendo el cuenta el tipo de interés y duración del periodo de amortización introducidos en los ficheros de entrada de datos.

El siguiente y último punto a revisar (también el que más información aporta) se inicia con SECTION 2 - COLUMNS. Aquí se nos presenta la expansión propuesta por el método. Corresponde al apartado en donde Minos muestra el punto óptimo conseguido en el proceso de optimización, presentando para cada variable una línea de información. De toda la información suministrada para cada variable hay que destacar el nombre (campo COLUMN) y el valor (campo ACTIVITY) de la misma. Este valor presenta (dividida por la potencia base) la potencia (en MVA) que circulará por la línea, o que será transformada por el transformador en cuestión. Para saber si se trata de un transformador o de una línea bastar´a con observar el nombre de la variable. Las l´ıneas son codificadas como NO1NO2TT, en donde NO1 es el pnemónico del nodo origen, NO2 es el pnemónico del nodo destino y TT el de la tensión de la línea (tales pnemónicos ya han sido introducidos previamente). En el caso de tratarse de un transformador la codificación será como NODT1T2, en donde NOD es el pnemónico del nodo, y T1 y T2 son los pnemónicos de la tensión primaria y secundaria respectivamente. Puede observarse como, tanto para l´ıneas como transformadores, aparecen siempre de forma consecutiva dos variables asociadas a la misma l´ınea o transformador, una en un sentido y otra en el contrario. Esto se debe a la implementación realizada (como se ha comentado ya en el apartado que se dedicó a la implementación del método), en donde las líneas y transformadores se modelizan mediante arcos dobles.

#### 4.4.1.5 Fichero .out de presentación de resultados.

Este fichero presenta los resultados alcanzados en cuanto a las l´ıneas y transformadores a instalar y existentes que transportan un flujo apreciable de potencia. Por flujo apreciable se entiende un flujo que, como mínimo, sea del orden de  $0,1MW$ .

En el fichero hay cuatro partes:

- Lineas existentes,
- Transformadores existentes.
- Lineas nuevas y
- Transformadores nuevos.

Cada una de la partes da información detallada en forma tabular sobre la identificación de cada elemento, el flujo que transporta en la solución alcanzada y la repercusión en los distintos apartados del coste. Se detalla a continuación el contenido de cada parte describiendo (por orden de izquierda a derecha) cada una de las columnas de la tabla de salida.

#### Lineas existentes

- "No." Número de línea existente (en el orden creado por la *heurística*).
- "entre" C´odigo alfanum´erico que identifica uno de los dos nudos que son los extremos de la línea existente y que será denominado *extremo primero*.
- "y" C´odigo alfanum´erico que identifica el otro de los dos nudos que son los extremos de la línea existente y que será denominado extremo segundo.
- "a KV" Kilovoltios de tensión nominal de la línea existente.
- "X(.)" Número de variable (a efectos de comprobación en el fichero ejemplo.lis —salida de MINOS—) correspondiente al flujo por la l´ınea existente de la columna siguiente flujo(MW), desde el *extremo primero* al *extremo segundo*. El número de variable del flujo ojulf, de la segunda columna siguiente —del extremo segundo al  $extremo prime ro$  es siempre el mismo que el correspondiente a flujo (MW) más uno.
- "flujo(MW)" Flujo en MW por la línea existente, del extremo primero al extremo segundo.
- "ojulf" Flujo en MW por la l´ınea existente, del extremo segundo al extremo primero.
- "R\*CoF" Resistencia de la l´ınea existente por coeficiente financiero (de forma que multiplicado por el flujo —en p.u.— al cuadrado, proporciona una valoración económica de las pérdidas de transmisión durante un año).
- "KPts perd" Valor de las pérdidas durante un año, en Pts $\times 10^3$
- "KPts F" Valor acumulado —hasta la presente l´ınea— de los costos por a˜no de explotación (pérdidas) debidos a la línea existente, en Pts $\times 10^3$ .

#### Transformadores existentes

- "No." Número de transformador existente (en el orden creado por la heurística).
- "en" C´odigo alfanum´erico que identifica el nudo donde esta ubicado el transformador existente.
- "KV /" Kilovoltios de tensión nominal de alta.
- "KV" Kilovoltios de tensión nominal de baja.
- " $X(.)$ " Número de variable (a efectos de comprobación en el fichero ejemplo.lis —salida de MINOS—) correspondiente al flujo por el transformador de la columna siguiente flujo(MW). El número de variable del flujo ojulf, de la segunda columna siguiente, es siempre el mismo que el correspondiente a flujo (MW) más uno.
- "flujo(MW)" Flujo en MW de alta a baja.
- "ojulf" Flujo en MW de baja a alta.
- "R\*CoF" Resistencia del transformador por coeficiente financiero (de forma que multiplicado por el flujo —en p.u.— al cuadrado, proporciona una valoración económica de las pérdidas de transmisión durante un año).
- "KPts perd" Valor de las pérdidas durante un año, en Pts $\times 10^3$
- "KPts F" Valor acumulado —hasta la presente línea— de los costos por año de explotación (pérdidas) debidos al transformador existente, en Pts $\times 10^3$ .

#### Lineas nuevas

- "No." Número de línea nueva (en el orden creado por la heurística).
- "de" C´odigo alfanum´erico que identifica uno de los dos nudos que son los extremos de la línea nueva y que será denominado extremo primero.
- "a" Código alfanumérico que identifica el otro de los dos nudos que son los extremos de la línea nueva y que será denominado extremo segundo.
- "KV" Kilovoltios de tensión nominal de la línea nueva.
- "X(.)" Número de variable (a efectos de comprobación en el fichero ejemplo.lis salida de MINOS—) correspondiente al flujo por la línea nueva de la columna siguiente  $\text{flujo}(\text{MW})$ , desde el *extremo primero* al *extremo segundo*. El número de variable del flujo ojulf, de la segunda columna siguiente —del extremo segundo al extremo  $primeo$ — es siempre el mismo que el correspondiente a flujo (MW) más uno.
- "flujo(MW)" Flujo en MW por la línea nueva, del extremo primero al extremo segundo.
- "ojulf" Flujo en MW por la línea nueva, del extremo segundo al extremo primero.
- "R\*CoF" Resistencia de la l´ınea nueva por coeficiente financiero (de forma que multiplicado por el flujo —en p.u.— al cuadrado, proporciona una valoración económica de las pérdidas de transmisión durante un año).
- "KPts perd" Valor de las pérdidas durante un año, en Pts $\times 10^3$
- "KPts invb" Valor de una anualización de la *inversión básica* en la línea nueva —tal como se contabiliza en la función objetivo—, en Pts $\times 10^3$ .
- "KPts invl" Valor de una anualización de la inversión lineal en la línea nueva, en  $Pts \times 10^3$ .
- "KPts F" Valor acumulado —hasta la presente l´ınea— de los costos por a˜no de inversión y de explotación debidos a la línea nueva, en Pts $\times 10^3$ .
- "KPts invB" Valor de una anualización de la *inversión básica* en la línea nueva —tal como se debería contabilizar en la función objetivo—, en Pts $\times 10^3$ . Este valor será siempre mayor o igual que el valor en la columna KPts invb. Esto es así porqué la pendiente de la exponencial utilizada para modelizar la *inversión básica* es grande pero finita (y no muy grande —infinita— a fin de evitar problemas numéricos).

#### Transformadores nuevos

- "No." Número de transformador nuevo (en el orden creado por la heurística).
- "en" C´odigo alfanum´erico que identifica el nudo donde esta ubicado el transformador nuevo.
- "KV /" Kilovoltios de tensión nominal de alta.
- "KV" Kilovoltios de tensión nominal de baja.
- "X(.)" Número de variable (a efectos de comprobación en el fichero ejemplo.lis —salida de MINOS—) correspondiente al flujo por el transformador de la columna siguiente flujo(MW). El número de variable del flujo ojulf, de la segunda columna siguiente, es siempre el mismo que el correspondiente a flujo (MW) más uno.
- "flujo(MW)" Flujo en MW de alta a baja.
- "ojulf" Flujo en MW de baja a alta.
- "R\*CoF" Resistencia del transformador por coeficiente financiero (de forma que multiplicado por el flujo —en p.u.— al cuadrado, proporciona una valoración económica de las pérdidas de transmisión durante un año).
- "KPts perd" Valor de las pérdidas durante un año, en Pts $\times 10^3$
- "KPts invb" Valor de una anualización de la *inversión básica* en el transformador nuevo —tal como se contabiliza en la función objetivo—, en Pts $\times 10^3$ .
- "KPts invl" Valor de una anualización de la inversión lineal en el transformador nuevo, en  $Pts \times 10^3$ .
- "KPts F" Valor acumulado —hasta el presente transformador— de los costos por año de inversión y de explotación debidos al transformador nuevo, en Pts $\times 10^3$ .
- "KPts invB" Valor de una anualización de la inversión básica en el transformador nuevo —tal como se debería contabilizar en la función objetivo—, en Pts×10<sup>3</sup>. Este valor será siempre mayor o igual que el valor en la columna KPts invb. Esto es así porqué la pendiente de la exponencial utilizada para modelizar la *inversión básica* es grande pero finita (y no muy grande  $\text{minima}$  a fin de evitar problemas numéricos).

## 4.4.2 Ficheros internos del paquete.

Los ficheros internos son: ejemplo.foc, ejemplo.minos y ejemplo.best. A continuación daremos una breve reseña de cada unos de ellos.

#### 4.4.2.1 Fichero .foc generado por la heurística.

Mediante este fichero la heurística envía al proceso de optimización toda la información necesaria para poder evaluar la función objetivo. El formato de los datos es interno, y por tanto no será descrito. Sin embargo, hay un campo que sí merece una especial atención. Corresponde a la primera l´ınea del fichero ejemplo.foc, y en ella aparece la semilla que el usuario introdujo en el fichero de parámetros al ejecutar la heurística. Siempre que se realice la optimización con la misma semilla se obtendrán idénticas soluciones. Para explorar nuevas posibles soluciones, manteniendo invariable el problema a optimizar, basta con editar el fichero y modificar esta semilla. Se podría conseguir el mismo resultado volviendo a ejecutar la heurística modificando tan sólo la semilla en el fichero de parámetros. Sin embargo, modificar directamente este valor del fichero ejemplo.foc es un procedimiento alternativo mucho más rápido.

#### 4.4.2.2 Fichero .minos generado por la heurística.

Este fichero contiene la descripción del problema a optimizar en formato MPS (formato requerido por Minos para la lectura de problemas), así como un apartado donde se incluyen una serie de opciones para ejecutar Minos de forma conveniente. En este último apartado hay dos campos, que pueden ser consultados por el usuario, los cuales indican la dimensión (número de variables y de restricciones) de los problemas de optimización que serán solucionados. Estos campos presentan un aspecto como:

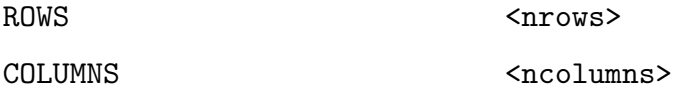

en donde ROWS hace referencia al número de restricciones y COLUMNS al número de variables del problema.

Al igual que ocurría con el fichero ejemplo.foc, hay un campo del apartado de opciones de Minos que sí merece un especial interés. Este campo presenta el siguiente aspecto:

#### CYCLE LIMIT <ncicles>

e indica el nombre de optimizaciones que van a realizarse comenzando desde puntos diferentes. Si el usuario desea aumentar o disminuir este valor tiene dos opciones. La primera es volver a ejecutar la heurística modificando este valor en el fichero de parámetros. La segunda, más rápida, consiste en directamente editar el fichero e jemplo.minos y modificar el valor anterior.

#### 4.4.2.3 Fichero .best generado por el optimizador.

Este fichero contiene la mejor solución hallada por Minos al largo de las diferentes optimizaciones realizadas. Esta solución será leída posteriormente por el programa results para realizar la presentación de resultados. El formato del fichero ejemplo.best es interno de Minos.

# 4.5 Algunos aspectos sobre la utilización del paquete.

En esta sección se presentarán una serie de aspectos que pueden servir de punto de referencia a la hora de utilizar el paquete. Cabe indicar que, dado que gran parte del paquete desarrollado usa intensivamente Minos, cuanto mayor sea el conocimiento que el usuario tenga sobre este último, mayor provecho y rendimiento podrá extraer a la aplicación desarrollada. Sin embargo es posible ejecutar modelos desconociendo totalmente la forma de trabajar de Minos. Los aspectos a considerar son:

- 1.- Distancias de la heurística. El control que el usuario puede ejercer en la heurística, a la hora de generar una red sobremallada, está directamente ligado a las distancias de cada regla. En general, cuanto mayores sean las distancias mayor será el número de líneas generadas. Esto no siempre es así para la regla 4, y para ello debe consultarse la información del fichero ejemplo.est (este hecho ya fue comentado al describir la estructura de dicho fichero).
- 2.- Dimensiones del problema de optimización. Continuando el comentario del punto anterior, el hecho de trabajar con una red excesivamente sobremallada puede degradar en cierta forma las soluciones obtenidas por el proceso de optimización. Cuanto mayor sea la red sobremallada, mayor será el problema de optimización a resolver, y, en este caso donde la función objetivo es no-convexa, también habrá un mayor número de óptimos locales. Esto significa que la probabilidad de encontrar la mejor expansión (o una de las mejores) se reduce a medida que la dimensión de la red sobremallada aumenta. Por lo tanto es importante ajustar las distancias de la heurística para no obtener un gran número de líneas que puedan distorsionar la solución propuesta.
- 3.- Reserva para la  $2^a$  ley de Kirchhoff. Al ejecutar la heurística debe indicarse el espacio que se reservará durante el proceso de optimización para tratar la 2<sup>a</sup> ley de Kirchhoff en los ciclos que puedan aparecer en las soluciones obtenidas. Por lo general este número de ciclos no será muy alto, puesto que no hay ninguna restricción que los imponga, y evitándolos se obtienen soluciones más económicas. Además, la reserva de espacio para tratar la 2<sup>a</sup> ley de Kirchhoff aumenta el tiempo de ejecución del proceso de optimización. Por todo ello es conveniente realizar la optimización habiendo reservado espacio para tratar un número muy pequeño de ciclos (o usar el valor por defecto, que es de  $\theta$  ciclos). De esta forma agilizaremos el tiempo de cálculo y, por lo general, será suficiente. Una vez finalizado el proceso de optimización puede observarse en el fichero ejemplo.log si la reserva necesaria ha sido suficiente o si, por otro lado, debe aumentarse y repetir el proceso.
- $\mu$ .- Numero de optimizaciones indicado. Si no se indica lo contrario, la heurística prepara los datos para que el programa exopt realice 100 optimizaciones. El usuario, sin embargo, puede alterar este valor por el fichero de par´ametros, o directamente editando el fichero ejemplo.minos. Naturalmente el valor por defecto de 100 optimizaciones puede ser demasiado alto si el modelo es muy grande, o muy bajo para un problema de dimensiones reducidas. En principio, es recomendable comenzar con valores no muy altos del número de optimizaciones. Si el tiempo de ejecución no ha sido excesivo, se puede intentar aumentar este valor. Sin embargo, antes de aumentar este valor, es recomendable observar el fichero ejemplo.log, y ver si se va mejorando progresivamente el valor de la función objetivo. Si esto no ocurre quizás es mejor solución realizar ejecuciones con menos optimizaciones, pero comenzando desde puntos diferentes (semillas diferentes). Esto se comenta con más detalle en el punto siguiente.
- 5.- Ejecución con distintas semillas. Para tener una mayor seguridad sobre la bondad de la solución propuesta por el método, es conveniente ejecutar un modelo varias veces (con no muchas optimizaciones cada vez) iniciando el proceso con semillas diferentes. Esto es diferente, y en general más conveniente, que hacer una ejecución de muchas optimizaciones iniciadas con una única semilla. La modificación de la semilla puede realizarse por el fichero de parámetros o directamente editando el fichero fichero.minos.
- 6.- Copias de seguridad de los ficheros .best. Cada ejecución con una semilla diferente genera nuevos ficheros ejemplo.log, ejemplo.cic y ejemplo.best, y los anteriores desaparecer´an. Si se desean conservar deben ser salvados en otros ficheros antes de iniciar la ejecución con la nueva semilla. En general es de especial interés salvar al menos el fichero ejemplo.best que ya se tiene, puesto que nadie nos asegura que con la nueva semilla se obtendrá una solución mejor y podríamos perder la anterior. Teniendo el fichero ejemplo.best (y los siempre existentes ejemplo.minos y ejemplo.foc) siempre puede recuperarse una solución anterior. Si tenemos salvada una solución en un fichero que podríamos denominar ejemplo.aux, para recuperarla basta con hacer "copy/rename ejemplo.aux ejemplo.best" (asumimos que estamos en un sistema VMS de DEC), y a continuación ejecutar el modelo ejemplo con el programa results.
- $\gamma$ .- Reejecución de un modelo disminuyendo el número de óptimos globales, y/o forzando la aparición de ciertas líneas. En el proceso de optimización las líneas ya existentes tan sólo tienen un coste de transporte, pero no de instalación, y, por tanto, son mucho más económicas. Por esta razón, si se desea que una línea aparezca en la solución propuesta, se puede introducir en el fichero de datos de la heurística como ya existente. En este caso, al coste total de la solución obtenida habrá que sumarle el coste de construcción de la l´ınea que se ha introducido como existente cuando no lo era. El hecho de tener líneas existentes también disminuye el número de mínimos locales, puesto que estos van asociados al hecho de decidir cuando instalar o no una línea. Por lo tanto, cuanto

menor sea el número de líneas a decidir mayor será la probabilidad de obtener buenas soluciones. En este sentido, observando una solución propuesta, puede decidirse que parte de ella es satisfactoria, y que el resto sería conveniente mejorarlo. Para ello puede reejecutarse el modelo, considerando la parte de solución satisfactoria como existente, con lo cual el número de óptimos locales se habrá disminuído, aumentando la probabilidad de mejorar el resto de la solución.

# 4.6 Detección y solución de resultados anómalos.

En esta sección se recogen una serie de situaciones anómalas que pueden producirse durante la ejecución del paquete. Todas ellas ya han sido comentadas, en cierta manera, a lo largo de la exposición en secciones anteriores. Sin embargo se presentan aquí reunidas para que puedan servir como guía de referencia rápida en caso de haber algún problema. Pasamos a detallar dichas situaciones.

- 1.- Problemas de dimensiones con la heurística. La heurística está preparada para soportar un determinado n´umero de l´ıneas, nodos y tensiones en la red. Cuando el modelo que se ejecute supere alguno de estos valores máximos aparecerá un mensaje por pantalla notificándonoslo. La solución a este problema pasa por recompilar el programa heurística ampliando estos valores máximos. Para ello debe editarse un fichero denominado tad.h y modificar los parámetros (o tan sólo aquellos que sean necesarios) MAXNODO, MAXLINEA y MAXTENSIONES. Una vez realizado esto basta con compilar el resto de rutinas y obtener el nuevo ejecutable.
- 2.- Problemas de dimensiones con los programas que realizan la optimización y la presentación de resultados. El mismo fenómeno anteriormente comentado para la heurística puede ocurrir con los programas exopt y results. En este caso puede ocurrir que se rebase el espacio para almacenar las tensiones, las l´ıneas existentes, los transformadores existentes, los nodos, las l´ıneas nuevas (no existentes) y los transformadores nuevos (no existentes). Los parámetros que deberán ser aumentados en estos casos serían (en el mismo orden anteriormente presentados) NKLZ, NLEZ, NTEZ, NGRZ, NLNZ y NTNZ. Esto se realizará tanto para el programa exopt como results. Bastará con compilarlos de nuevos y volver a ejecutar los modelos donde aparecieron los mensajes de falta de espacio.
- $3.5$  La heurística no genera líneas para alguna regla. De este hecho nos apercibimos observando el fichero ejemplo.est generado por la heurística. En general cuando esto ocurra se debe a que hemos introducido unas distancias demasiado pequeñas, las cuales inactivan la intervención de las reglas. En general aumentando las distancias solventaremos este hecho. Sin embargo hay que prestar una atención especial a la regla 4. Esta regla es, con diferencia, la más costosa en cuanto a tiempo de ejecución

se refiere. Introducir distancias muy grandes para esta regla puede suponer un tiempo de cálculo excesivo, pero no siempre esto implicará tener un número de líneas mayor. De hecho, para algunos casos críticos en donde hay una gran densidad de nodos y las distancias de la regla 4 son grandes (es decir, hay un gran número de nodos separados por menos Km de los definidos por las distancias introducidas) se activa un mecanismo para evitar un tiempo de cálculo excesivo, el cual puede provocar que ninguna l´ınea sea generada por la regla 4. Por tanto, en los casos en que se observe que la regla 4 no ha generado ninguna l´ınea y nos hallemos en las condiciones anteriores (gran densidad de nodos, y distancias de regla 4 grandes) es aconsejable disminuir las distancias introducidas para esta regla.

- 4.- Espacio insuficiente para tratar la  $2<sup>a</sup>$  ley de Kirchhoff. Este mensaje aparece en el fichero ejemplo.log, generado por el optimizador. Esto ocurre cuando no se ha reservado suficiente espacio al ejecutar la heurística para considerar en el proceso de optimización la 2<sup>a</sup> ley de Kirchhoff. En este caso habrá que ampliar la reserva de ciclos en el fichero de parámetros de la heurística, volver a ejecutarla, y optimizar el nuevo problema obtenido.
- 5.- Espacio insuficiente para ejecutar Minos. Cuando el proceso de optimización finaliza de forma sospechosamente rápida, y sin haber proporcionado ninguna solución por el fichero ejemplo.best, es probable que el espacio reservado para ejecutar Minos sea insuficiente. Para confirmar este hecho basta con observar el fichero ejemplo.cic y ver si aparece un mensaje similar a EXIT -- Not enough storage to read the MPS file. En este caso Minos nos indica el espacio actual que posee (Actual WORKSPACE limits are...) y el que necesitaría (Reasonable WORKSPACE limits are...). En este caso habrá que recompilar de nuevo los programas exopt y results, habiendo aumentado previamente el parámetro MAXWORD que aparecen en ambos.